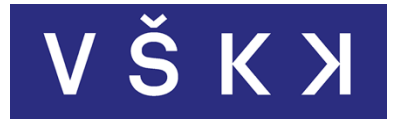

**Vysoká škola kreativní komunikace** Katedra Vizuální tvorby Vizuální a literární umění **Grafický a mediální design**

# **Vzdělávací aplikace o stromech pro děti**

Autor: BcA. Antonín Jumr Vedoucí práce: Mgr. Lukáš Pilka

Duben 2022

# **Prohlášení**

Prohlašuji, že jsem diplomovou práci zpracoval samostatně a že jsem uvedl všechny použité prameny a literaturu, ze kterých jsem čerpal. Souhlasím s tím, aby práce byla zpřístupněna veřejnosti pro účely studia a výzkumu.

V Praze dne………………………………………… Podpis autora:

# **Poděkování**

Tímto bych chtěl vyjádřit velké poděkování nejen vedoucímu diplomové práce, který mě směřoval během projektu, ale také všem zúčastněným učitelům a respondentům, kteří věnovali svůj čas a svou energii na poskytování zpětné vazby během tvorby aplikace. Díky jejich proaktivitě jsou nedílnou součástí projektu a mohou ovlivnit fungování aplikace.

# **Abstrakt**

Diplomová práce se zabývá tvorbou vzdělávací aplikace o stromech, která je určená primárně dětem prvního stupně základní školy. Na základě sdílení konceptů s učiteli a jejich následné zpětné vazby autor přichází s konceptem aplikace, jež by mohla rozvíjet zájem dětí o své životní prostředí jak v rámci školy, tak mimo ni. Poté autor navrhuje vizuální podobu aplikace, tedy uživatelského rozhraní, avatara a různých elementů. Popisuje také implementaci identifikačního algoritmu, která uvede aplikaci do provozu. Součástí výstupu je rovněž propagační video určené pro veřejnost a potenciální investory.

**Klíčová slova:** Uživatelská zkušenost, uživatelské rozhraní, aplikace, digitální design, vizuální komunikace, grafický design, mediální design

## **Abstract**

The diploma thesis deals with the creation of an educational application about trees, which is intended mainly for primary school children. Based on the sharing of concepts with teachers and their subsequent feedback, the author comes up with a concept of an application that could develop children's interest in their environment both within and outside the school. Then the author creates the visual appearance of the application, i.e. the user interface, avatar and various elements. He also describes the implementation of an identification algorithm that puts the application into operation. The output also includes a promotional video for the public as well as potential investors.

**Keywords:** User experience, user interface, application, digital design, visual communication, graphic design, media design

# Obsah

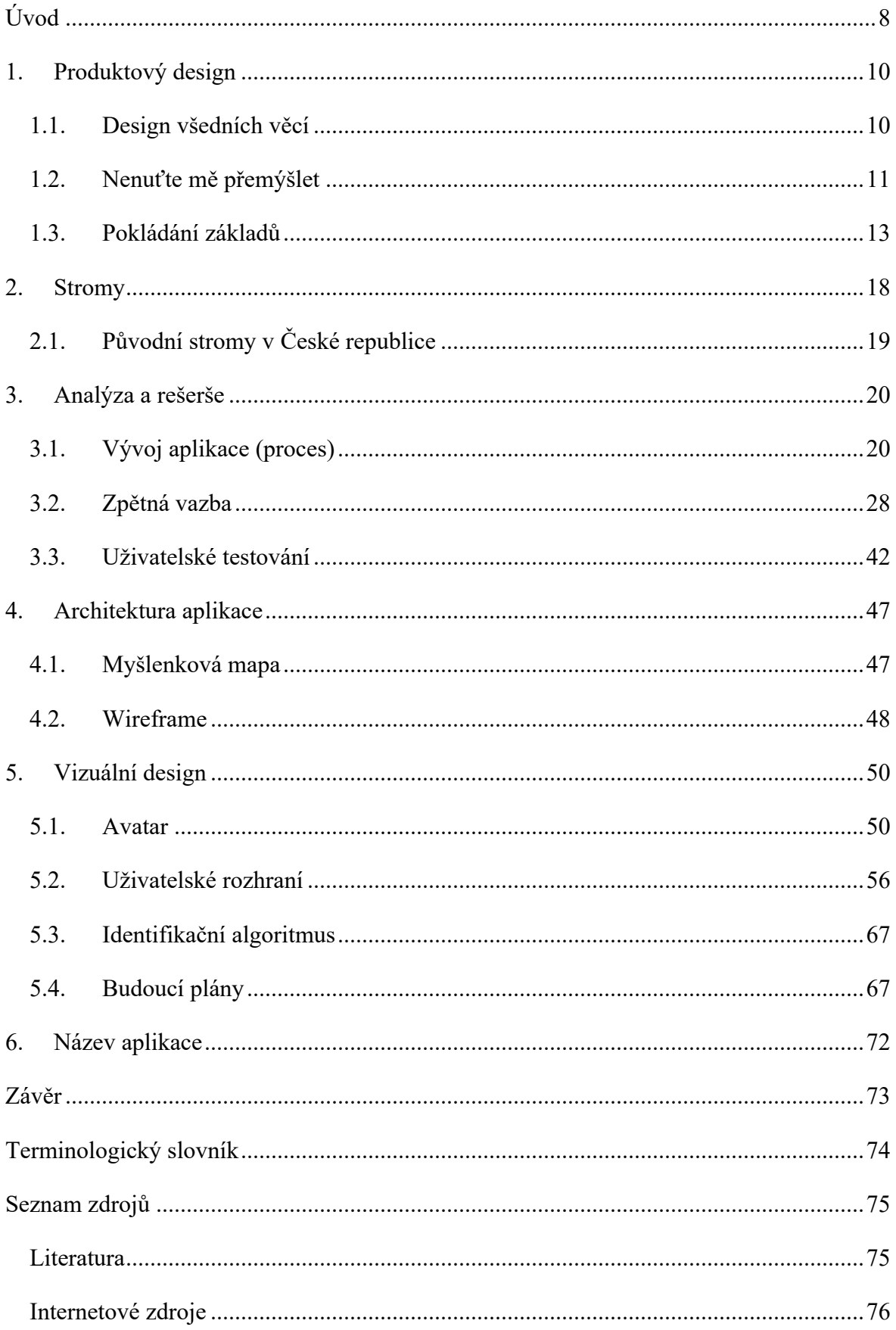

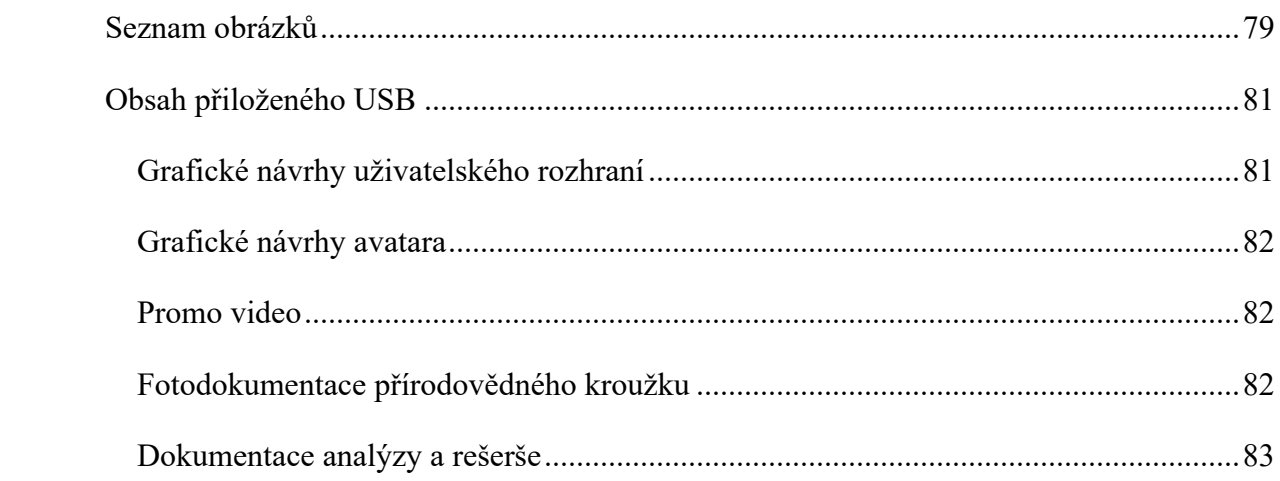

# **Úvod**

Projekt aplikace, která je zaměřená na stromy v České republice, jsem začal vyvíjet už během svého bakalářského studia. Na počátku měla jiné funkce, než jaké prezentuji v této diplomové práci. Od malička jsem však rád chodil do přírody a do lesa, a to je také jeden z důvodů, proč jsem se rozhodl u tématiky zůstat. Rovněž se posledních pár let čím dál více setkávám s lidmi, a to nejen vrstevníky, kteří mají problém rozeznat základní rody stromů, včetně mě samotného. Přitom většina těchto lidí by byla ráda, kdyby byla schopna jejich rody identifikovat. Určitý druh stromu vám může například napovědět, jaký druh houby se u něj může vyskytovat. Tato skutečnost mi ukazuje, že někde je nejspíš nedostatek efektivního vzdělávání o stromech České republiky. Zároveň existují aplikace (PlantNet, iNaturalist), které dokážou určit celkem přesně druh stromu na základě fotografie, nicméně většina z nich kombinuje velké množství funkcí a uživatel využije aplikaci jen příležitostně. Opakování je však matka moudrosti a já se domnívám, že těmto lidem jednoduše chybí interaktivní cvičení svých znalostí o stromech.

Jak bylo tedy řečeno, většina lidí, které jsem oslovil, by ocenila nabytí těchto vědomostí. Považuji však za důležité, aby tyto znalosti lidé procvičovali už od malička, protože čím dříve se začneme něco pravidelně učit, tím větší je pravděpodobnost, že nám nabyté vědomosti utkví v hlavě. Rozhodl jsem se tedy zaměřit aplikaci na děti na prvním stupni základních škol. První skupinu lidí, kterou jsem s nápadem oslovil, tvořili učitelé. Skrze Facebookové skupiny učitelů jsem získal nejen prvotní zpětnou vazbu na svůj koncept, ale i několik stálých respondentů, kteří mi pravidelně poskytují zpětnou vazbu k prototypu aplikace. Prostřednictvím dotazníků jsem také získal vhled do vyučovacích metod, které učitelé přírodopisu praktikují na základních školách.

V teoretické části se zabývám produktovým designem. Nejprve se věnuji produktovému designu celistvě, kde rozebírám chování běžných uživatelů – kteří nemusí mít expertní znalost o tématice používaného produktu – při ovládání pomocných přístrojů a následně rady, jakými by se měli designéři řídit. Dále se zaměřuji již konkrétně na webové stránky a aplikace, kde definuji podmínky pro jejich dobrou užitelnost skrze různé přístroje. Nakonec píši o designových systémech a jakou roli hrají ve společnostech.

Praktická část zahrnuje celou rešerši a analýzu, od spolupráce s učiteli po testování prototypu s dětmi. V této části lze rovněž shlédnout dokumentaci celého procesu navrhování, která obsahuje myšlenkovou mapu, wireframe a design. Ten zahrnuje jak design

uživatelského rozhraní, tak vizuální návrh avatara a také implementaci identifikačního algoritmu, který by aplikaci uvedl do provozu. Tvorba identifikačního algoritmu však není součástí mé diplomové práce, a to ze dvou důvodu. Za prvé má oborová specializace nezahrnuje programování a vývoj aplikací, za druhé by byla pro účely mé aplikace vhodnější implementace již existujícího volně přístupného algoritmu na identifikaci stromů od organizace PlantNet.

Cílem této práce je navrhnout koncept vzdělávací aplikace o stromech, která je určena dětem, a tím nabídnout další formu interaktivní výuky pro děti na základních školách. Ambicí tohoto produktu je rovněž to, aby ho děti využívaly i mimo školu, podobně jako např. aplikaci pro výuku jazyků Duolingo. Na základě zpětné vazby od učitelů i dětí samotných věřím, že aplikace má potenciál pro reálné využití.

# **1. Produktový design**

# **1.1. Design všedních věcí**

Produktoví designéři a technologové si zpravidla dají záležet na funkcích svého úžasného produktu, avšak už zapomínají sledovat způsoby, jakými uživatelé tento výrobek používají. Z tohoto důvodu je třeba do tvorby produktového designu zahrnout hned na počátku analýzu trhu a cílových spotřebitelů. Při exekuci každodenních činností a ovládání pomocných přístrojů lidé většinou jednají přibližně v sedmi fázích, které Don Norman jako celek nazývá "Sedm fází činnosti".<sup>1</sup> Jedna pro cíle, tři pro exekuci a tři pro zhodnocení.

- Určení cíle
- Určení záměru
- Specifikace činnosti
- Exekuce činnosti
- Vjem přítomného stavu
- Vyložení přítomného stavu
- Zhodnocení výsledku

Uživatel nemusí pokaždé nutně dodržovat vyjmenovanou posloupnost, ne každá událost to vyžaduje a v mnoha případech je vyžadováno vícero akcí. Také celý proces doprovází smyčka zpětné vazby, kdy se uživatel znovu vrací k předchozím fázím, zkouší nové postupy, a tak dále. Tento přirozený lidský postup může designér využít již v průběhu tvorby produktu.

## **1.1.1.Sedm fází činnosti jako pomocník při designu**

Autor uvádí několik otázek, které by si designér měl klást během tvorby produktu: Jak lehce uživatel dokáže:

- Určit správnou funkci přístroje?
- Uhádnout, jaké kroky akce jsou možné?
- Poznat, zdali je přístroj v požadovaném stavu?

<sup>1</sup> Norman, 2002, str. 132.

- Provést činnost?
- Poznat, v jakém stavu se přístroj nachází?

Tyto otázky jdou ruku v ruce s fázemi činností, které uživatel provádí. Při stavbě architektury aplikace jsem si je s každým dalším krokem neustále připomínal. To mi pomohlo udržovat aplikaci jednoduchou a snadnou pro pochopení uživatelem, na kterého je cílena. Pro přehlednost mi také pomohla myšlenková mapa, o které budu psát v následujících kapitolách. Designérovi může také významně pomoci uživatelské testování, které by se mělo pravidelně provádět během celého procesu vývoje. O tomto testování píše následující autor.

#### **1.2. Nenuťte mě přemýšlet**

Dalším inspirativním textem pro digitální designéry je kniha od autora Steve Kruga nazvaná *Don't Make Me Think* [Nenuťte mě přemýšlet]. Steve Krug tuto knihu poprvé napsal v roce 2000, a jelikož se svět internetu mění tak drasticky rychle, rozhodl se knihu aktualizovat nejprve v roce 2006 a poté do třetího vydání, které vypustil do světa v roce 2014, přidal zásadní principy navrhování webových stránek i mobilních aplikací, které se staly součástí našeho každodenního života. V tomto textu pochopitelně vycházím z nejaktuálnější verze publikace.

Ty nejcennější rady, které Krug k projektu poskytuje, spočívají v udržení jen několika klíčových principů užitelnosti.2 V praxi se této logice říká Minimum Viable Product (MVP), v českém překladu minimální životaschopný produkt. Při navrhování aplikace to tedy znamená, že jako designér nebudu implementovat do první verze hned deset funkcí, ale zůstanu u jedné či dvou. Výhoda je na obou stranách; uživatel rychle pochopí fungování aplikace a podá jednodušší zpětnou vazbu k vylepšení produktu, a designér nemusí tudíž předělávat zbytečně velikou část vytvořené práce.

Podle Kruga je něco dobře užitelné ve chvíli, kdy člověk s průměrnými schopnostmi a zkušenostmi dokáže pochopit, jak danou věc používat, aby dosáhl svého cíle bez větších obtíží, než za jaké ten produkt stojí.<sup>3</sup> Člověkem s průměrnými schopnostmi a zkušenostmi se myslí ten, který nutně nemusí být specialistou v tématice, jíž se produkt zaobírá.

Jeden z určujících faktorů užitelnosti může být například volba vzhledu tlačítka. Všichni jsme zvyklí na to, že většinou mívá tlačítko formu slova nebo symbolu orámovaného

<sup>2</sup> Krug, 2014, str. 33.

<sup>3</sup> Krug, 2014, str. 35.

nějakým základním tvarem (čtverec, obdélník, kruh…). Také nám při identifikaci pomáhá změna kurzoru na ručičku, když přejedeme myší na odkaz. Na mobilních telefonech však kurzor nemáme, a jelikož velké množství webových stránek lidé prohlížejí na svých mobilních telefonech (mezi léty 2015 až 2021 se počet uživatelů mobilního internetu celosvětově pohyboval na úrovni okolo 50 %4 ), měli bychom usilovat o to, aby tlačítko bylo co nejzřetelnější. Odkaz můžeme vymezit stylistickou úpravou jako je podtržení slova, odlišnou barevností, nebo již zmíněným orámováním.

Na základě výzkumů Krug tvrdí, že když člověk poprvé otevře webové stránky nebo aplikaci, tak je nečte, nýbrž skenuje.<sup>5</sup> Hledá indicie k tomu, aby se dostal na určitou stránku a dosáhl svého cíle. Nebo jen v rychlosti zkoumá funkčnost aplikace a rozhoduje se, jestli mu vyhovuje nebo jestli se poohlédne po jiné. Krug apeluje na to, aby designér uživateli co nejvíce toto skenování ulehčil. Proto doporučuje, aby designér:

- Využíval konvencí
- Vytvářel efektivní vizuální hierarchie
- Rozdělil stránky do jasně vymezených sekcí
- Učinil zjevným, na co lze kliknout
- Eliminoval rušivé elementy
- Formátoval obsah, aby podpořil rychlé skenování

Krug staví do popředí především schopnost využívání konvencí. Mnoho designérů se podle něj snaží o přetvoření konvenčního prvku do revolučního designu na úkor snadné užitelnosti.6 Například v Evropě i USA jsme zvyklí na pozici loga vlevo nebo uprostřed v horní části webové stránky. Kdyby se designér rozhodl pozici loga změnit, znesnadnil by tím uživateli celý proces použitím jiné struktury, než na jakou je zvyklý.

Velmi důležitou součástí vývoje produktu je tzv. "usability testing", neboli testování použitelnosti. Autor zároveň upozorňuje na to, že lidé v této branži zaměňují zmíněné testování za jakési testování s ohniskovou skupinou. Upřesňuje pro čtenáře, jak to ve skutečnosti je. Ohnisková skupina je malá skupinka lidí zapojená do moderované diskuze, jež má za cíl shromáždění informací o názorech lidí na určité produkty nebo jejich zkušenosti

<sup>4</sup> Clement, 2022, online.

<sup>5</sup> Krug, 2014, str. 61.

<sup>6</sup> Krug, 2014, str. 68.

s nimi, a jejich reakce na nové koncepty. Tyto skupiny jsou dobré k rychlému získání představy o pocitech a názorech lidí.7 Oproti tomu testování použitelnosti spočívá ve sledování každého člověka individuálně při tom, jak používá vyvíjený produkt a provádí běžné úkoly s ním spojené. Toto pozorování je dobré k detekování a opravě těch částí aplikace, se kterými má uživatel potíže.8

Tvůrci by měli poznatky získané od své ohniskové skupiny znát již před začátkem designování nebo stavění produktu, tudíž jsou vhodné v úvodních fázích projektů. Sbírání těchto informací skrze dvě Facebookové skupiny učitelů mi na začátku projektu pomohlo získat přehled o postoji učitelů k využívání digitálních technologií při výuce. Rozmanitost názorů mi následně pomohla nasměrovat funkce aplikace takovým směrem, aby plnila svůj účel při výuce dnešních dětí na základních školách. Dále budu o těchto poznatcích psát ve třetí kapitole. Naopak testování použitelnosti by se mělo provádět pravidelně během celého procesu tvorby.9

## **1.3. Pokládání základů**

Následující kniha, *Laying the foundations* [Pokládání základů], je další z publikací, které jsou skvělým zdrojem inspirace a rad ohledně designu. Tato kniha se specializuje výhradně na digitální produkty a svým obsahem je velmi pragmatická, uvádí specifické postupy a je z těchto uvedených publikací nejaktuálnější.

Jak už název napovídá, kniha pojednává o důležitosti založení pevného designového systému, který slouží jako základní kámen nejen pro velikou korporaci, ale i začínající startup. Designový systém totiž pomáhá udržovat řád a konzistentnost napříč celou organizací. Zároveň chrání samotný brand, zlepšuje uživatelskou zkušenost a celkově zrychluje proces navrhování a stavění produktů. Pomáhá také zaznamenávat prováděné změny v rámci brandu. Nakonec také pomáhá udržet celé týmy lidí na "stejné vlně" a integrovat snadněji nové členy do společnosti. Krátce řečeno, designový systém je zdroj pravdy, jak píše autor knihy Andrew Couldwell. <sup>10</sup> Designové systémy jsou důležité z následujících důvodů:

<sup>7</sup> Krug, 2014, str. 176.

<sup>8</sup> Tamtéž.

<sup>9</sup> Tamtéž.

<sup>10</sup> Couldwell, 2019, str. 9.

### • **Efektivnost a rychlost**

o Designové systémy nám urychlují práci. Zjednodušují celkový proces navrhování, stavění a publikování nových webových stránek, produktů a funkcí. Také umožňují týmům rychle prototypovat a experimentovat s novými nápady ve vysoké "věrnosti" (o té budu psát v dalších kapitolách). Ve finále designové systémy šetří čas a peníze společnosti.<sup>11</sup>

## • **Konzistence a uživatelská zkušenost**

o Designové systémy nám pomáhají navrhovat a stavět digitální produkty v rámci jedné společnosti. Místo využívání vícero různých stylů a postupů, týmy mohou sledovat pokyny designového systému a tím zůstat konzistentní. To zajišťuje, aby různá rozhraní byla pro uživatele více předvídatelná a dostupná, což podporuje důvěru uživatelů a ve finále i konverzi (požadovaná akce na webové stránce, jako např. zakoupení produktu či vyplnění formuláře).12

## • **Vytváření silnější značky**

o Designové systémy pomáhají propsat identitu značky napříč celým produktem konzistentním a lehce udržovatelným způsobem. Couldwell také při navrhování doporučuje přemýšlet celostně, tedy aby tvůrci brali v potaz značku a produkt jako celek, namísto toho, aby konfrontovali různé problémy zvlášť.<sup>13</sup>

## • **Poskytují prostor se soustředit na důležité záležitosti**

o Designové systémy pomáhají designérům a inženýrům trávit méně času opakovaným vytvářením stejných prvků, pokaždé jen s malým rozdílem. Místo toho jim poskytují prostor k (maximálnímu) soustředění se na uživatelský výzkum, řešení problémů a stavbu lepších produktů. Také pomáhají soustředit zpětnou vazbu na uživatelskou zkušenost, místo řešení barevné palety, paddingu a písma.14

## • **Organizace**

o Designové systémy pomáhají v uspořádání práce, což všechno ulehčuje – od přístupu k designovým elementům v hlavní knihovně, k uniformnímu

 $11$  Couldwell, 2019, str. 9.

<sup>12</sup> Tamtéž.

<sup>13</sup> Couldwell, 2019, str. 10

<sup>14</sup> Tamtéž.

přístupu ke strukturování a pojmenovávání konvencí v kódu, ke snadnější údržbě, provádění změn a synchronizace designu a kódu.15

- **"Stejná vlna"**
	- o Designové systémy pomáhají celým týmům v jasné komunikaci tím, že určují konzistentní terminologii v rámci designu a kódu.16
- **Zdroj pravdy**
	- o Designové systémy a dokumentace fungují jako zdroj pravdy pro celý tým. Zdroj pravdy můžeme v tomto kontextu chápat jako oficiální dokumentaci předpisů, kterými by se měli řídit všichni zaměstnanci nejen při tvorbě produktů uvnitř společnosti, ale i v rámci externí firemní komunikace. Kvalitně zpracovaný a zavedený systém nastavuje vysoké standardy pro produkt a proces. Každý člen je potom také zodpovědný za udržování tohoto standardu kvality. 17

Po definování designového systému a vysvětlení důvodů, proč je pro společnosti důležitý, se autor dostává k popisování přímé implementace tohoto systému do společnosti. V první řadě vyzdvihuje důležitost pevného základního kamene ve formě silné, kvalitní a jasně definované identity značky, tzv. "brand guidelines". To není pouhý grafický manuál – tento dokument obsahuje i poslání firmy, způsoby, jakými by měla komunikovat, obecné zásady, jakých se držet při komunikaci s veřejností, firemní terminologii a mnohé další aspekty. Na pevném základě se potom lépe staví celý systém. Autor také vysvětluje rozdíl mezi tradičním "brand guidelines" a "digital brand guidelines".

Tradiční dokument většinou obsahuje pokyny ohledně loga, barev, typografie, art direction, hodnoty značky a "tone of voice".<sup>18</sup> Oproti němu digitální dokument, jejž autor nazývá "Digital Foundations", musí brát v potaz všechny tyto a další prvky, jako např. animaci, mřížkování, responzivní design, různé platformy a operační systémy, formátování a další aspekty, které jsou unikátní pro digitální prostor. Společnost také může rozlišovat vizuální styly napříč různými platformami. Abych uvedl názorný příklad: "Společnost Dropbox na svých marketingových webových stránkách používá divoké ilustrace, zvláštní barevnost a výraznou typografii. Oproti tomu jejich samotný produkt je mnohem

<sup>15</sup> Couldwell, 2019, str. 10.

<sup>16</sup> Tamtéž.

<sup>17</sup> Tamtéž.

<sup>&</sup>lt;sup>18</sup> Tone of voice je nastavení jazyka, způsobu komunikace s veřejností. Např. tuzemská banka Air Bank má nastavenou komunikaci na sympatickou, přátelskou, moderní a bezstarostnou.

utlumenější. Písmo je umírněné a kompaktnější, barevnost jemnější a tlačítka jsou menší. Z hlediska uživatelských a obchodních potřeb je adekvátní jejich marketingová komunikace, která se snaží být co nejpřístupnější a inkluzivní, ale jejich produkt samotný už v tichosti pracuje na pozadí. Zároveň tyto platformy pod jednu střechu stále pojí dohromady společné elementy jako logo a stejný odstín modré."19

V momentě, kdy má firma jasně definované své digitální "guidelines", by měla začít stavět designový systém šitý na míru společnosti tak, aby kombinoval tyto firemní "guidelines" s uživatelskými a obchodními potřebami. Za prvé by se měl nastavit společný jazyk v rámci společnosti, což znamená vymezit terminologii, se kterou budou obeznámeni všichni pracovníci. Dále by se měly určit a definovat aspekty, jako např. vzory, komponenty, základy, uživatelská zkušenost, brand, data, přístupnost, obsahová strategie, uživatelské testování, a další. Také by měly být vymezeny největší problémy, se kterými se firma potýká.20

Po určení zmíněných faktorů Couldwell popisuje dva postupy, jež firma může aplikovat při stavbě designového systému. První postup autor nazývá "Iterative approach" a ten druhý "Wholesale approach". Ten první znamená opakovací postup, při němž se pravidelně provádějí drobné změny v systému a testují se reakce uživatelů. Využívají ho především velké, zavedené společnosti, jako například Amazon. Druhý postup je poněkud radikálnější, protože se při něm provádí veliká jednorázová změna systému. Jelikož lidé nemají příliš v oblibě velké změny, může tento postup být velmi rizikový, zvláště pro firmy, jejichž služby využívají lidé opakovaně.<sup>21</sup>

Pro efektivní fungování designového systému je naprosto nezbytné, aby všichni členové týmu striktně dodržovali systémový řád a nezkoušeli navrhovat nové elementy tam, kde pro to není zvláštní důvod. Z tohoto hlediska je důležité, aby také všichni členové týmu měli přístup k dokumentaci, kde je zaznamenán veškerý základ designového systému a taktéž průběžné změny.22 Pro design svého projektu využívám nástroj Figma, jež je aktuálně jedním z nejpoužívanějších nástrojů v branži digitálního designu. Jedním z důvodů velké oblíbenosti mezi designovými týmy po celém světě je fakt, že Figma operuje na cloudovém úložišti a dovoluje intervenci všech členů týmu na jednom projektu v reálném čase – tím umožňuje velmi rychlý pracovní postup. V tomto nástroji se tedy nachází základ veškerého

<sup>19</sup> Couldwell, 2019, str. 26.

<sup>20</sup> Couldwell, 2019, str. 64.

<sup>21</sup> Couldwell, 2019, str. 89.

<sup>22</sup> Couldwell, 2019, str. 152.

designu, který jsem pro aplikaci vytvořil a je přístupný pro kohokoliv, s kým projekt sdílím. Figma taktéž nabízí zaznamenávání průběžných změn prováděných v souboru. Tato funkce je ovšem placená a prozatím ji nevyužívám.

## **2. Stromy**

Stromy již od pradávna obývaly naši zeměkouli, jsou tak nedílnou součástí celého ekosystému a bez nich by se člověku jen těžko žilo. Stejně jako obyčejné rostliny, i stromy a keře podstupují proces zvaný fotosyntéza. Zelené listy, které jsou ve formě jehlicí či plochých lupenů, se nastavují proti slunečnímu světlu a tím přijímají a vstřebávají určité složky.<sup>23</sup> "Energii vstřebávaného záření využívá list k tomu, aby v procesu o mnoha dílčích krocích vybudoval z obou základních anorganických látek, oxidu uhlíku a vody, energicky vydatné, vysokomolekulární organické sloučeniny,"24 popisuje Kremer ve své knize *Stromy*. Mimo skutečnost, že nám stromy poskytují kyslík potřebný k přežití, jsou ale také zdrojem velmi ceněné suroviny – dřeva. Unikátní materiál, čímž je dřevní hmota, se nazývá lignin.<sup>25</sup>

Kniha *Stromy* od autora Bruna P. Kremera pro mě představuje důležitý zdroj informací a přehled o druzích stromů, které jsou zdomácnělé a zavedené v Evropě. V knize je uvedeno 33 čeledí a dohromady je v ní seskupeno 130 druhů stromů. V posledních stoletích bylo v Evropě zavedeno nespočet stromových druhů z jiných světadílů, které zejména přežívají v teplejších krajinách našeho kontinentu.26 Většina stromových druhů dosahuje výšek mezi 30-50 m. V Kalifornii se však nacházejí mamutí stromy (jehličnany), které dosahují až 100 m. Rekordmanem v dosažené výšce 135 m je dnes již nežijící mamutí strom. Z žijících stromů je v současnosti se svými 115 m nejvyšší mamutí strom nazvaný Hyperion. Z řad listnatých dřevin naší zeměkoule jsou průměrně nejvyšší blahovičníky (eukalypty), které pocházejí z Austrálie – ty dosahují až kolem 100 m.27

Je vhodné si také popsat rozdíl mezi keřem a stromem. U stromů délkový růst zajišťují vrcholové pupeny, zatímco ty dolní jsou potlačovány. To způsobuje růst spíše do výšky nežli do stran. U keřů je tomu naopak. Popoháněny jsou pupeny blíže k zemi, což znamená, že větve rostou blíže k zemi a hojně do stran.28 Dělení dřevin je však v raných fázích vývoje někdy zrádné: "Dokonce i tentýž druh se může v závislosti na svém stanovišti a životních podmínkách vyvinout v keř nebo strom,"29 tvrdí Kremer.

Mezi rychle rostoucí dřeviny patří např. břízy, olše a topoly, jejichž průměrný věk dosahuje jednoho století. Až na výjimky obecně platí, že čím rychleji dřevina roste, tím

<sup>23</sup> Kremer, 2003, str. 10.

<sup>24</sup> Tamtéž.

<sup>25</sup> Kremer, 2003, str. 12.

<sup>26</sup> Kremer, 2003, str. 7.

<sup>27</sup> Kremer, 2003, str. 10.

<sup>28</sup> Tamtéž.

<sup>29</sup> Tamtéž.

kratšího věku dosahuje. Naopak stromy jako jsou buky a smrky se řadí mezi déle rostoucí – dožijí se až 200-300 let. Z našich domácích dřevin se nejdéle dožijí lípa a dub – ty dosahují kolem 500 let, většinou se bohužel kácí před dosažením tohoto úctyhodného věku.<sup>30</sup> V Německu dosahuje nejstarší listnatý strom zhruba 1 300 let; jedná se o fémový dub a nachází se u Bocholtu v Severním Porýnsku-Vestfálsku.<sup>31</sup> Jehličnany obecně rostou velmi pomalu, někdy až 200 let – dva tisy zhruba takto staré stojí v Allgavském alpském podhůří.<sup>32</sup> Vůbec nejstarším stromem v Evropě je tis z Fortingallu ve Skotsku – odhaduje se na bezmála 3 000 let.33 Takového úžasného věku se dožívají sekvojovce obrovské v kalifornské Sieře Nevadě. <sup>34</sup> V té samé oblasti se také nachází ty nejstarší dosud žijící stromy na naší zeměkouli – borovice osinaté. Jejich věk přesahuje 4 000 let, přičemž prokázaný nejvyšší věk činí 4 700 roků. Zřejmě tomu napomáhá skutečnost, že velkou část roku musí tyto stromy přetrpět obrovskou zimu (3 500 m. n. m.). 35

# **2.1. Původní stromy v České republice**

V současnosti převládají v našich lesích jehličnany, které tvoří až 73 % lesního porostu, přičemž nejčastějším stromem je smrk (51 %), následuje borovice (16 %), buk (8 %) a dub (7 %). <sup>36</sup> V původních lesích České republiky převládaly listnaté (zejména buk, dub a jedle) či smíšené porosty. Kromě toho byly dříve hospodářské porosty bohatší na ovocné stromy a keře, jako např. jabloň lesní, třešeň ptačí, planá hrušeň a další.<sup>37</sup> Nevhodné hospodaření ve formě vysazování plantáží stromů jednoho druhu způsobuje likvidaci keřového podrostu i ostatních druhů stromů. Důsledkem je také nedostatek potravy pro zvěř. <sup>38</sup> Zmíněné skutečnosti nemají naznačovat nevhodnost pěstování smrků v našich lesích. Podle studie provedené vědci z Univerzity Karlovy zhruba před 9 000 lety vystřídal smrk do té doby četnou borovici.39 To ukazuje, že smrk své místo v naší krajině skutečně má, avšak smrkové monokultury jsou problémem dnešního vývoje lesa.40

- <sup>35</sup> Tamtéž.
- 
- <sup>36</sup> Mařík, 2020, online. <sup>37</sup> Česká krajina, 2020, online.

<sup>30</sup> Kremer, 2003, str. 12

<sup>31</sup> Kremer, 2003, str. 13

<sup>32</sup> Tamtéž.

<sup>33</sup> Tamtéž. <sup>34</sup> Tamtéž.

<sup>38</sup> Tamtéž.

<sup>39</sup> Mařík, 2020, online. <sup>40</sup> Tamtéž.

## **3. Analýza a rešerše**

### **3.1. Vývoj aplikace (proces)**

K tomu, aby se mohla začít vyvíjet nová, potenciálně úspěšná mobilní aplikace, je třeba vymezit co nejužší cílovou skupinu, na kterou se designér či celý tým lidí především ve svém projektu zaměřuje. S cílovou skupinou a příbuznými okruhy lidí potom tvůrci naváží kontakt. Ty se tak stanou předmětem analýzy – tvůrci jim mohou předkládat dotazníky, dělat s nimi rozhovory, pozorovat je při práci apod. Nedílnou součástí tohoto propojení je poskytování zpětné vazby. Každou fázi designu tvůrci předkládají cílové skupině i náhodným jedincům ke zhodnocení. Mohou tak na povrch vyplynout problémy, které by skupina designérů a inženýrů třeba jen ztěžka sama odhalila. Aplikace je tak tvořena v úzké spolupráci mezi designéry a potenciálními uživateli. Bez zásahů této skupiny lidí by vznikala slepě tvořená aplikace bez ohledu na potřeby budoucích uživatelů; aplikace by byla tvořena v izolované skupině designérů, a tudíž by se výrazně snížily šance na úspěch produktu.

Od začátku tvorby diplomové práce jsem měl jasně vytyčený cíl – vzdělávat děti základních, popřípadě i středních škol pomocí aplikace s přírodovědným zaměřením a tím zvýšit jejich zájem o své životní prostředí. Setkávám se totiž s vrstevníky, kteří nedokážou rozpoznat základní rody stromů. Nápad pochází z mého fiktivního projektu, který vyvíjím již pár let po dobu studia na vysoké škole – aplikace, která bude schopna identifikovat stromy na základě fotografií listů, květů či plodů a zároveň bude obsahovat databázi lokací památných a významných stromů v České republice. Existují však aplikace, které již identifikování rostlin na základě fotografií zvládnou, jako např. PlantNet, PlantSnap či iNaturalist. Z estetického i funkčního hlediska není ani jedna z uvedených aplikací řešena nejlépe, tudíž by se zde také nabízel redesign těchto produktů. Ten by ovšem nenaplnil můj dlouhodobý cíl vzdělávat děti, neboť zmíněné aplikace nejsou dětskému věku dostatečně přizpůsobené – působí příliš akademicky a složitě. Rozhodl jsem se tedy pozměnit funkce své aplikace tak, aby co nejvíce vyhovovaly právě dětem. Napadlo mě vzdělávání dětí formou poznávacích testů – rozpoznávání a potažmo širší klasifikace stromů na základě fotografií či ilustrací listů/plodů. Žáci by aplikaci využívali i mimo školu, soutěžili proti sobě, a zábavnou formou by se tak vzdělávací prvek přenesl do jejich života mimo školu. Potenciální důsledek – zlepšení znalostí a nadšení z oboru díky vyšší motivaci soutěžit.

Důležitou součástí tohoto prvotního nápadu i následujících verzí je implementace vytvořeného algoritmu od vývojářů aplikace PlantNet. Díky jejich algoritmu, který využívá umělou inteligenci, dokáže kdokoliv s chytrým telefonem identifikovat celkem přesně rod

či druh stromu na základě fotografie. Díky skutečnosti, že aplikaci využívají statisíce lidí po celém světě každý den<sup>41</sup>, se algoritmus neustále vyvíjí a zlepšuje. Svůj nástroj nabízí široké veřejnosti jako open-source, tedy dostupný ke stažení a implementaci do jakékoliv aplikace.42 V rámci své diplomové práce jsem se rozhodl jejich technologii využít. Výhody jsou na obou stranách – já nemusím vytvářet nový algoritmus, jehož vývoj by trval roky, a na oplátku jim pomocí své aplikace poskytnu více uživatelů, což znamená více dat a eventuální rychlejší vývoj jejich vlastního algoritmu.

#### **3.1.1.Oslovení učitelů**

O tento nápad jsem se rozhodl podělit ve dvou učitelských skupinách na platformě Facebook. Jedna skupina s názvem Učitelé+ je zaměřena na všeobecnou učitelskou komunitu a druhá skupina je určena výhradně pro učitele přírodovědných předmětů. V obou skupinách jsem nastínil svůj nápad, na který jsem dostal nečekaně velké množství zpětné vazby. V této fázi jsem získával podněty od ohniskové a částečně cílové skupiny, jak popisuje Steve Krug.

Na základě komentářů od učitelské komunity jsem se nakonec rozhodl ještě pozměnit funkci aplikace, ale zachovat svůj původní cíl – vzdělávat děti o svém životním prostředí. Vznikl tedy nový nápad – forma digitálního herbáře, kde by si žáci zaznamenávali objevené rostliny, plnili profily těchto rostlin informacemi a poté měřili svou úspěšnost.

Z této komunity jsem navázal kontakt s učitelkou na základní škole Annou Novákovou s žádostí o poskytování zpětné vazby po dobu tvorby diplomové práce. Rovněž jsem požádal o vyplnění krátkého dotazníku týkajícího se vyučování dětí, konkrétně výuky přírodovědného předmětu, ze kterého vzešlo množství pro mě hodnotných informací. Dále jsem kontaktoval vedení prvního i druhého stupně Základní školy Jesenice, na které jsem býval sám žákem. Mou žádost o spolupráci přijal nejmenovaný učitel, ovšem po zbytek doby tvorby diplomové práce se již neozval.

<sup>41</sup> European Open Science Cloud, 2021, online.

<sup>42</sup> Garcin, Joly, Bonnet, Servajean, Salmon, 2021, online.

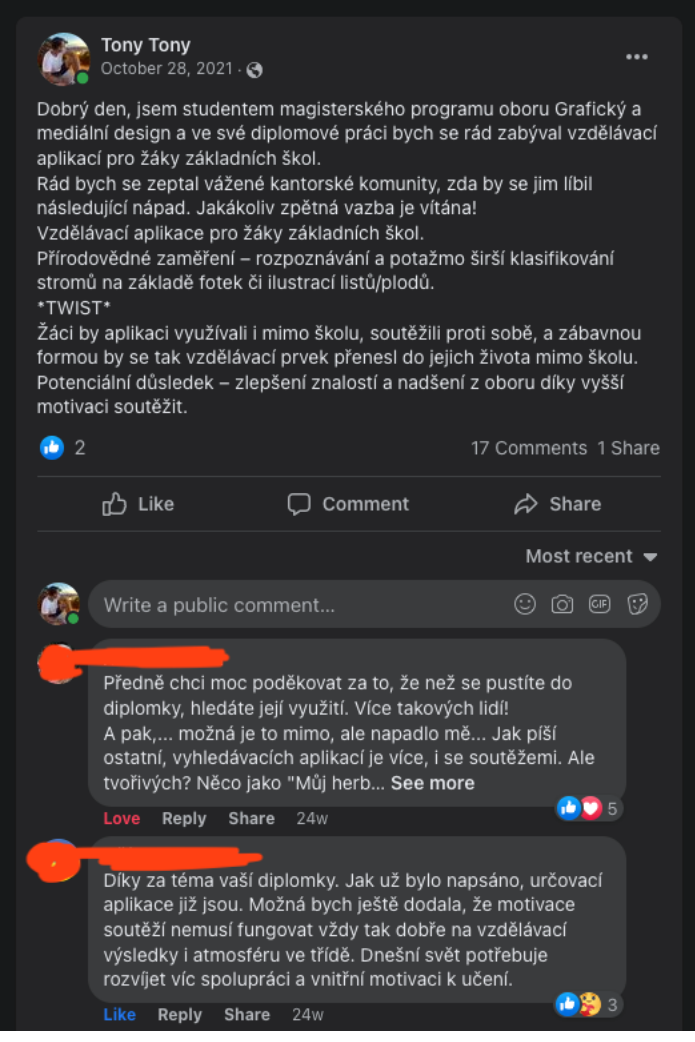

Obrázek 3-1 První oslovení učitelů na Facebookové stránce "Učitelé přírodovědných předmětů"

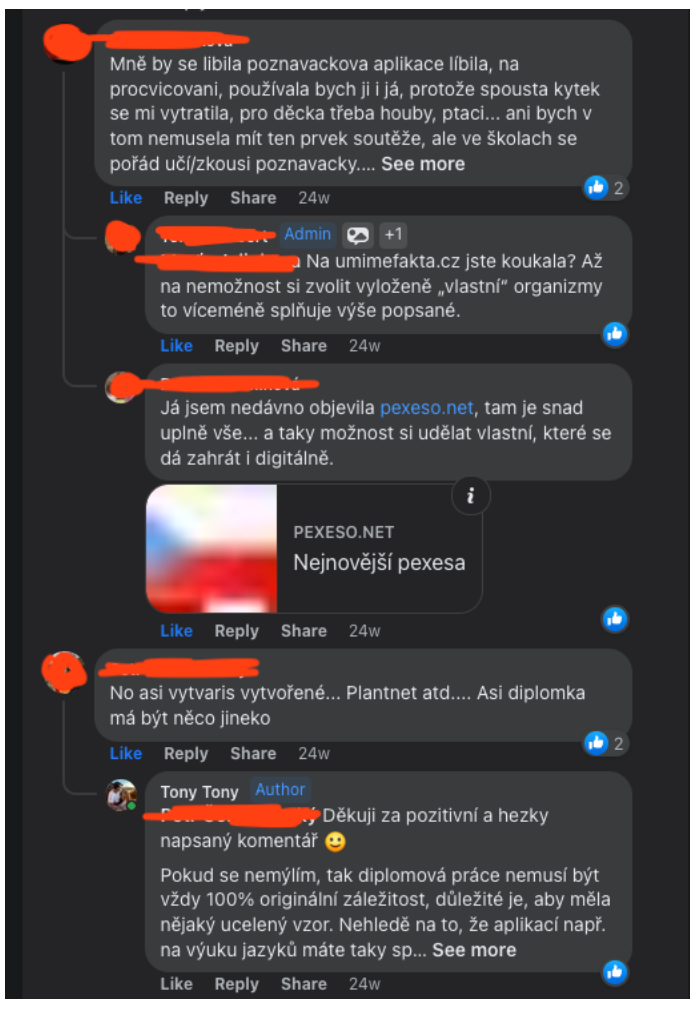

Obrázek 3-2 První oslovení učitelů na Facebookové stránce "Učitelé přírodovědných předmětů"

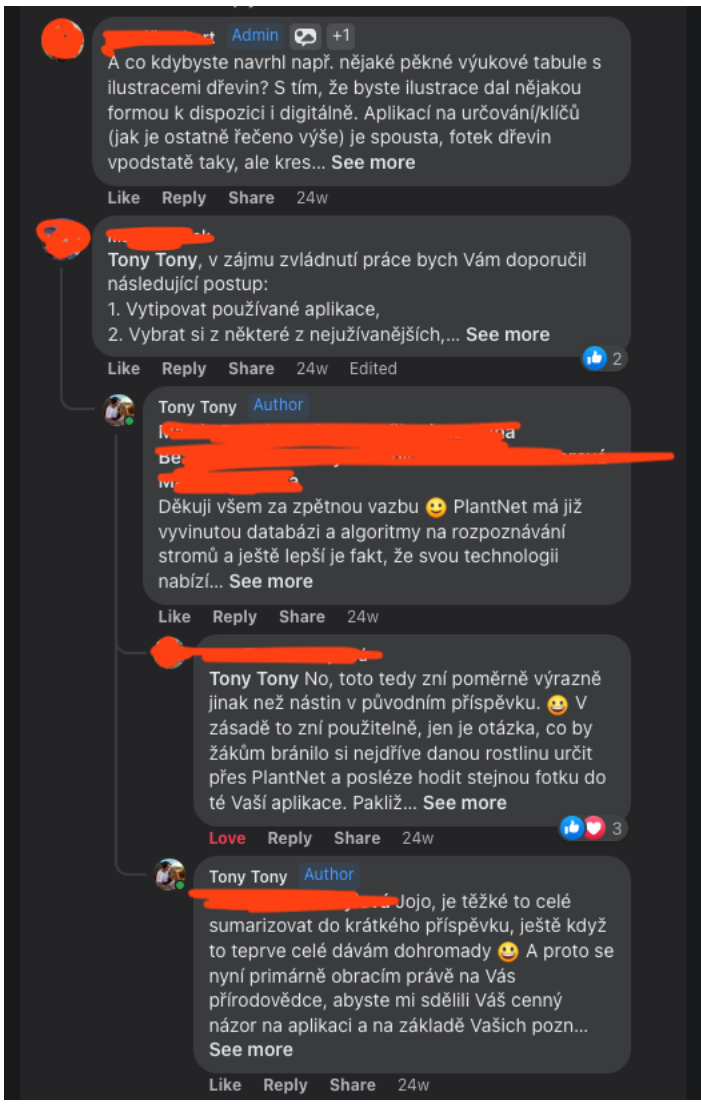

Obrázek 3-3 První oslovení učitelů na Facebookové stránce "Učitelé přírodovědných předmětů"

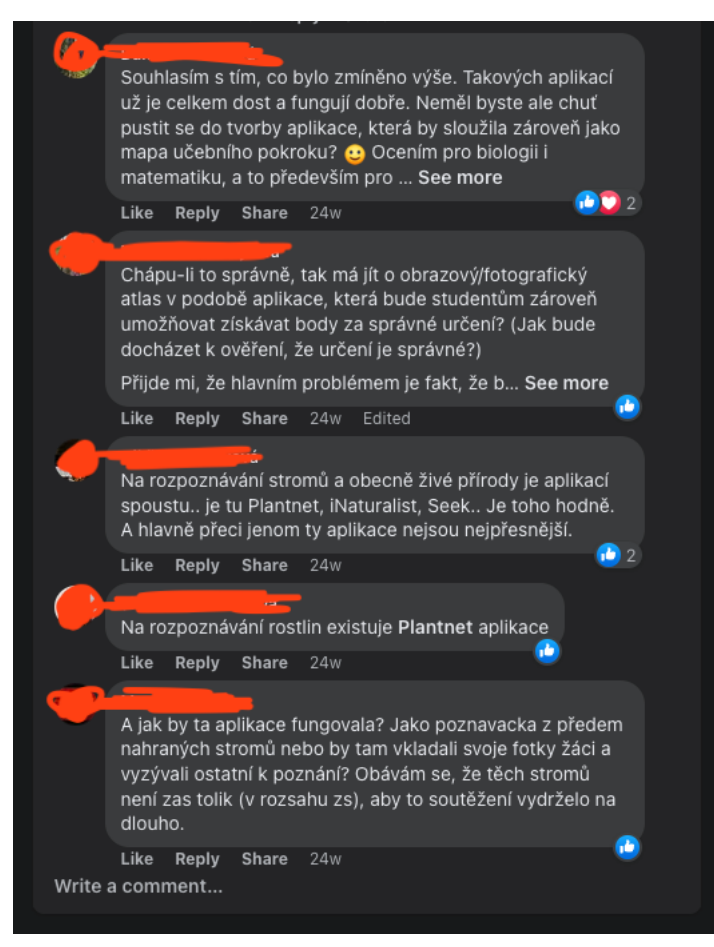

Obrázek 3-4 První oslovení učitelů na Facebookové stránce "Učitelé přírodovědných předmětů"

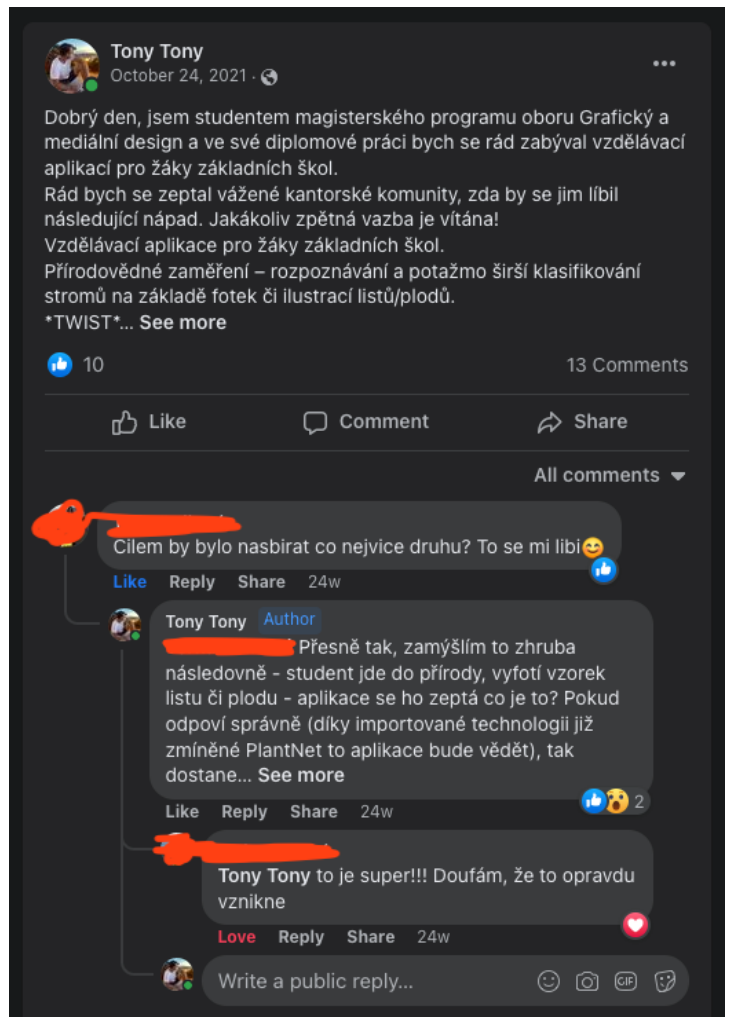

Obrázek 3-5 První oslovení učitelů na Facebookové stránce "Učitelé+"

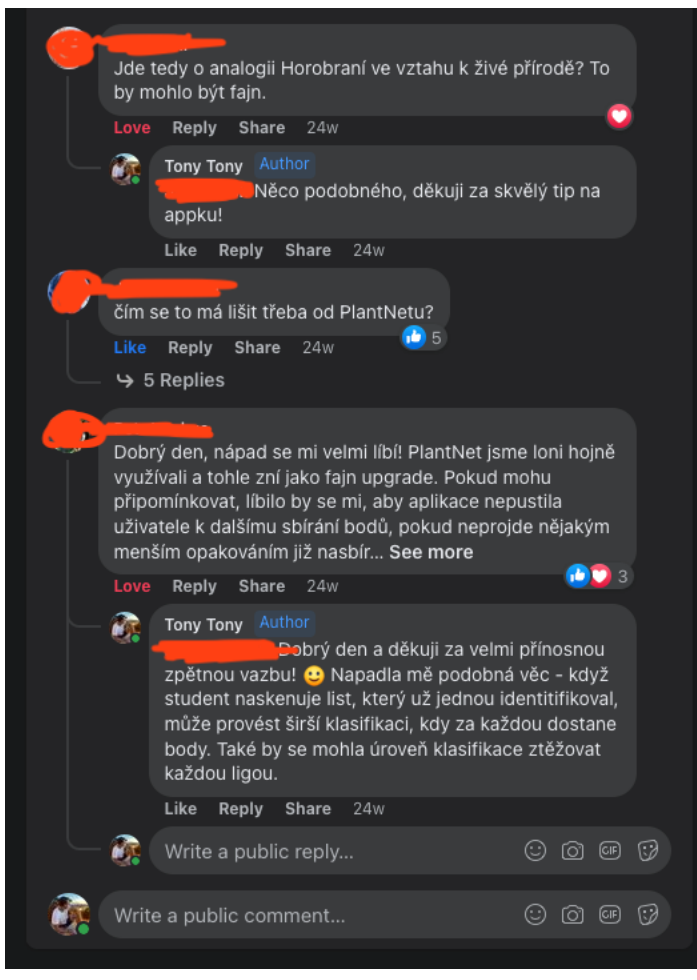

Obrázek 3-6 První oslovení učitelů na Facebookové stránce "Učitelé+"

## **3.2. Zpětná vazba**

Skrze tyto skupiny na platformě Facebook, dnes již patřící pod společnost Meta, jsem získal několik odborných zdrojů, specializujících se na přírodovědnou tématiku. Ještě předtím, než jsem pozměnil funkce aplikace, přemýšlel jsem nad možností zahrnout do aplikace i živočichy. Proto mi kantoři doporučili webovou databázi živočichů, kteří se vyskytují v naší domovské krajině.43 Taktéž mi účastníci diskuze doporučili webovou databázi, která se specializuje výhradně na rostliny vyskytující se na našem území.<sup>44</sup>

#### **3.2.1.První zpětná vazba**

Po první zpětné vazbě jsem se rozhodl zúžit zaměření aplikace a odebrat možnost "sbírání" živočichů z důvodu jejich příliš velkého množství. Ponechal jsem tedy jen rostliny. Taktéž mě vedoucí diplomové práce upozornil na důležitost držet se základní logiky při vytváření aplikace, takzvané Minimum Viable Product (MVP), tedy té nejzákladnější verze, kterou lze publikovat.

#### **3.2.2.Druhá zpětná vazba**

Po dalším zveřejnění aktualizovaného prototypu a následné zpětné vazbě od učitelské komunity a vedoucího diplomové práce, jsem se rozhodl ještě dále zúžit sběratelské možnosti a omezit je pouze na stromy, namísto všech rostlin.

#### **3.2.3.Třetí zpětná vazba**

Během vánočních svátků jsem opět sdílel svůj pokrok na skupinách učitelů. Tentokrát jsem pokročil se sadami stromů a vytvořil několik základních dělení, podle kterých by se uživatel vzdělával. Nastínil jsem základní dělení stromů na listnaté/krytosemenné a jehličnaté/nahosemenné. Dále původní a nepůvodní stromy České republiky, národní a ovocné stromy. Také jsem navrhl sady podle tvaru listů, tvaru korun stromů a podle užití dřevin.

Základní dělení listnatých/jehličnatých stromů mezi učiteli prošlo, stejně tak jako původní a nepůvodní stromy. Dělení na národní a ovocné stromy také mělo dobré ohlasy. Co však nemělo kladnou zpětnou vazbu bylo dělení podle tvaru listu a koruny, a užití dřevin.

<sup>43</sup> www.biolog.nature.cz

<sup>44</sup> www.pladias.cz

Tvary korun jsou totiž variabilní dle konkrétního kultivaru (odrůdy) a místa, kde strom roste (kultivary tedy mohou ovlivnit i tvary listů – např. v Lednici mají olši, která má listy nerozlišitelné od listů dubu, ale není to zdaleka tak časté). Dále jsem dostal doporučení vytvořit sady založené přímo na taxonomii, konkrétně čeledích. Tyto zpětné vazby sloužily v podstatě jako zmiňované testování použitelnosti, jen s tím rozdílem, že jsem nepozoroval každého uživatele zvlášť, nýbrž jsem nechal učitele, aby mi do komentářů napsali své zkušenosti s používáním mého prototypu.

Několik učitelů podpořilo nápad mé aplikace s informací, že by měli zájem takovou aplikaci využívat při výuce. Tímto způsobem jsem se dostal do kontaktu s paní Janou Slabou Janoutovou, která mi nabídla šíření mého záměru na platformě Digiučitel<sup>45</sup>, na níž působí a vyvíjí platformu spolu s týmem lidí. Dále mě pozvala na schůzi Kabinetu Přírodovědného vzdělávání Středočeského kraje, kde bych prezentoval svůj nápad členům středočeského Metodického kabinetu Přírodovědného vzdělávání, který působí při NPI (Národním pedagogickém institutu) v rámci projektu SYPO (Projekt systémové podpory). Tuto nabídku jsem pochopitelně ihned přijal.

<sup>&</sup>lt;sup>45</sup> Nová platforma www.digiučitel.cz reflektuje potřeby doporučení dokumentu Evropský rámec digitálních kompetencí pedagogů.

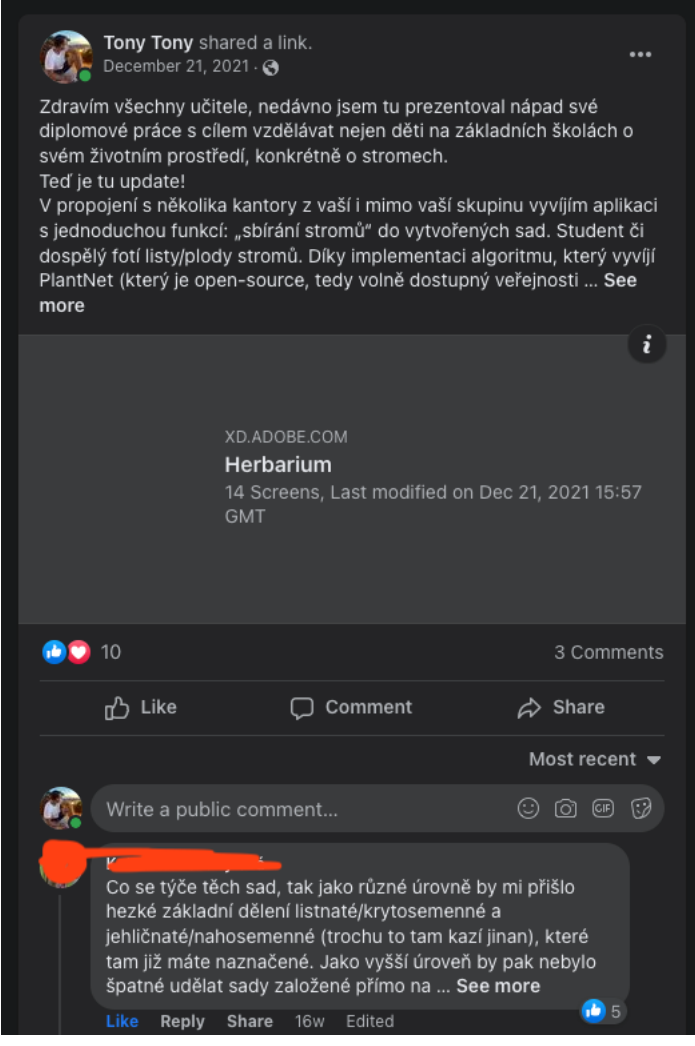

Obrázek 3-7 Třetí zpětná vazba od učitelů na Facebookové stránce "Učitelé přírodovědných předmětů"

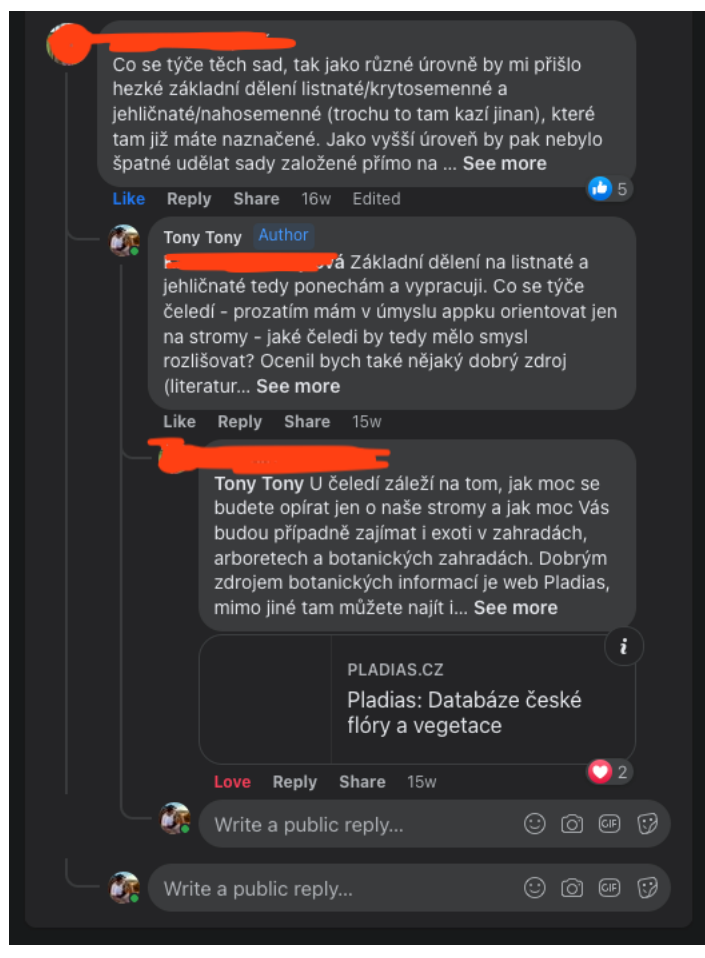

Obrázek 3-8 Třetí zpětná vazba od učitelů na Facebookové stránce "Učitelé přírodovědných předmětů"

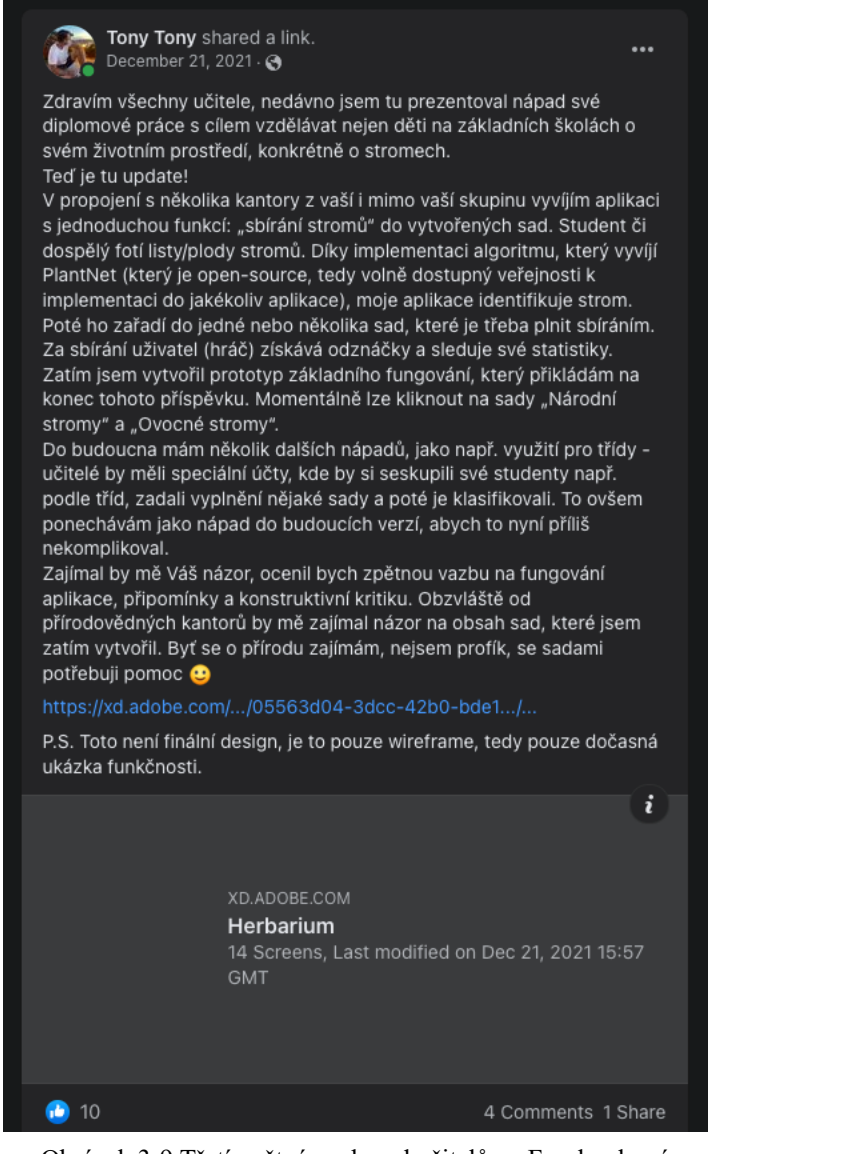

Obrázek 3-9 Třetí zpětná vazba od učitelů na Facebookové stránce "Učitelé+"

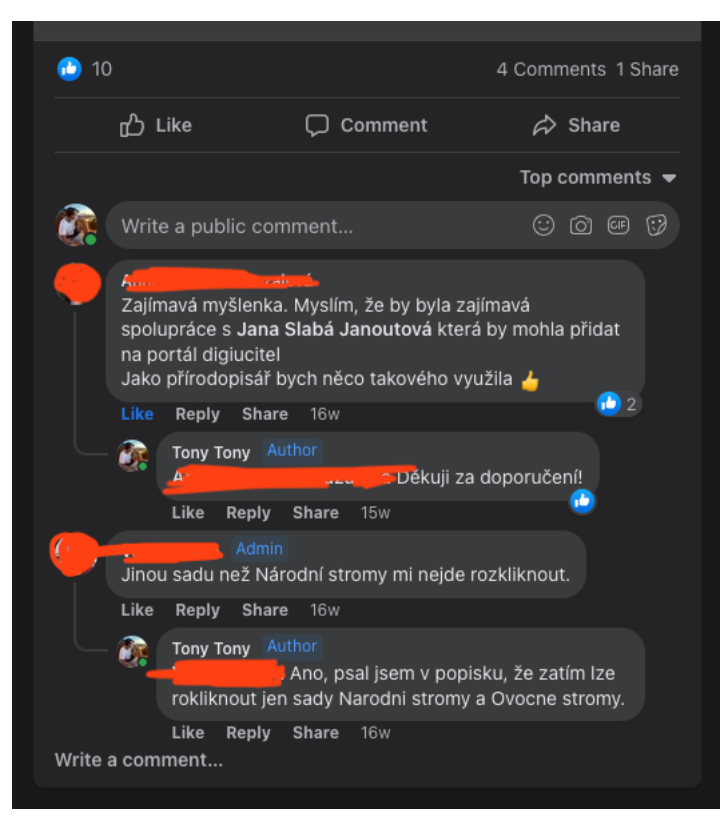

Obrázek 3-10 Třetí zpětná vazba od učitelů na Facebookové stránce "Učitelé+"

#### **3.2.3.1. Tvorba dat**

V aplikaci PlantNet jsem ověřil dostupnost všech stromů, které chci do své aplikace přidat (kvůli implementaci jejich algoritmu). Vytvořil jsem tabulku v Microsoft Excelu, do které jsem zaznamenal tyto vybrané stromy a u všech si označil, zda byly foceny v České republice nebo mimo ni. Rozhodl jsem se tak proto, abych měl již v zásobě data o zahraničních stromech pro případnou expanzi aplikace mimo Českou republiku. Také proto, abych zmapoval množství fotografií a výskytu u každého druhu stromu. Rozdělil jsem svá označení na frekventovaná, malá množství (pod 30 evidencí), a raritu. Podle tohoto rozdělení jsem následně vytvořil úrovně v sadách. Čím vyšší úroveň, tím větší rarita.

|                                                                                                    | $\,$ A | B                                                                 | $\mathsf{C}$                        | D                  | E | F                        | G                      |
|----------------------------------------------------------------------------------------------------|--------|-------------------------------------------------------------------|-------------------------------------|--------------------|---|--------------------------|------------------------|
|                                                                                                    |        |                                                                   |                                     |                    |   |                          |                        |
| Sady                                                                                                    |        | Dohledatelné na PlantNet                                          |                                     |                    |   | Listnaté/krytosemenné    | Jehličnaté/nahosemenné |
|                                                                                                    |        |                                                                   |                                     |                    |   |                          |                        |
| $\begin{array}{c cccccccccccccc} 1 & 2 & 3 & 4 & 5 & 6 & 7 & 8 & 9 & 10 & 11 & 12 & 13 & 14 & 15 & 16 & 17 & 18 & 19 & 20 & 21 & 21 & 22 & 23 & 24 & 25 & 26 & 27 & 28 & 29 & 30 & 31 & 32 & 33 \\ \end{array}$<br>Čeleď: |        | Zdroj: Pladias - Seznam cévnatých rostlin květeny České republiky |                                     | Foceno v PlantNet: |   |                          |                        |
|                                                                                                    |        | a kniha Stromy - Bruno P. Kremer                                  |                                     |                    |   |                          |                        |
|                                                                                                    |        |                                                                   |                                     | ČR                 |   | $^{10}$                  | <10                    |
|                                                                                                    |        |                                                                   |                                     | Mimo               |   | <20                      | <20                    |
|                                                                                                    |        |                                                                   |                                     |                    |   |                          |                        |
|                                                                                                    |        |                                                                   |                                     |                    |   |                          |                        |
| Motýlokvěté                                                                                                    |        | Akácie sivozelená                                                 | Acacia dealbata                     |                    |   |                          |                        |
|                                                                                                    |        |                                                                   |                                     |                    |   | Úroveň 1                 | Úroveň 1               |
|                                                                                                    |        |                                                                   |                                     |                    |   |                          |                        |
| Vilínovité                                                                                                    |        | Ambroň západní                                                    | Liquidambar styraciflua             |                    |   | <b>Buk lesní</b>         | Jedle bělokorá         |
|                                                                                                    |        |                                                                   |                                     |                    |   | Dub letní                | Borovice kleč          |
|                                                                                                    |        |                                                                   |                                     |                    |   | Jasan ztepilý            | Smrk ztepilý           |
| Myrtovité                                                                                                    |        | Blahovičník kulatoplodý                                           | Eucalyptus globulus                 |                    |   | Javor mléč               | Modřín opadavý         |
|                                                                                                    |        |                                                                   |                                     |                    |   | Lípa malolistá           |                        |
|                                                                                                    |        |                                                                   |                                     |                    |   | Vrba jíva                |                        |
| Borovicovité                                                                                                    |        | borovice Banksova, banksovka                                      | Pinus banksiana                     |                    |   |                          |                        |
|                                                                                                    |        | borovice limba, limba                                             | Pinus cembra                        |                    |   |                          |                        |
|                                                                                                    |        | borovice pokroucená                                               | Pinus contorta                      |                    |   | Úroveň <sub>2</sub>      | Úroveň <sub>2</sub>    |
|                                                                                                    |        | borovice Jeffreyova                                               | Pinus jeffreyi                      |                    |   |                          |                        |
|                                                                                                    |        | borovice kleč, kosodřevina                                        | Pinus mugo                          |                    |   | Dub zimní                | Jedle ojíněná          |
|                                                                                                    |        | borovice černá                                                    | Pinus nigra                         | málo <20           |   | Javor babyka             | Borovice vejmutovka    |
|                                                                                                    |        | borovice těžká                                                    | Pinus ponderosa                     |                    |   | Platan javorolistý       | Borovice lesní         |
|                                                                                                    |        | borovice tuhá                                                     | Pinus rigida                        |                    |   | Lípa velkolistá          | Smrk sivý              |
|                                                                                                    |        | borovice vejmutovka, vejmutovka                                   | Pinus strobus                       |                    |   | Olše lepkavá             | Smrk pichlavý          |
|                                                                                                    |        | borovice lesní, sosna                                             | Pinus sylvestris                    |                    |   | Vrba babylónská          |                        |
|                                                                                                    |        | Borovice himalájská                                               | Pinus wallichiana                   | málo <20           |   | Bříza bělokorá           |                        |
|                                                                                                    |        | Borovice přímořská, hvědovitá                                     | Pinus pinaster                      |                    |   |                          |                        |
|                                                                                                    |        | Borovice halepská                                                 | Pinus halepensis                    |                    |   |                          |                        |
|                                                                                                    |        |                                                                   |                                     |                    |   | Úroveň 3                 | Úroveň 3               |
|                                                                                                    |        |                                                                   |                                     |                    |   |                          |                        |
| Blahočetovité                                                                                                    |        | Blahočet chilský                                                  | Araucaria araucana                  |                    |   | Dub cer                  | Jinan                  |
|                                                                                                    |        |                                                                   |                                     |                    |   | Javor klen               | Cypřiš                 |
|                                                                                                    |        |                                                                   |                                     |                    |   | Platan západní           | Cypřišek               |
| Břízovité                                                                                                    |        | bříza žlutá                                                       | Betula alleghaniensis               |                    |   | Lípa stříbrná            | Zerav (tůje)           |
|                                                                                                    |        | bříza nízká                                                       | <b>Betula humilis</b>               |                    |   | Habr obecný              | Cedr                   |
|                                                                                                    |        | bříza papírovitá<br>bříza bělokorá, bříza bradavičnatá            | Betula papyrifera<br>Betula pendula |                    |   | Vrba nachová             |                        |
|                                                                                                    |        | bříza pýřitá                                                      | Betula pubescens                    | málo <20           |   |                          |                        |
|                                                                                                    |        |                                                                   |                                     |                    |   |                          |                        |
|                                                                                                    |        |                                                                   |                                     |                    |   | Úroveň 4                 | Úroveň 4               |
| 34 35 36 37 38 39 40 41 42 43                                                                                                    |        |                                                                   |                                     |                    |   |                          |                        |
| Růžovité                                                                                                    |        | Broskvoň obecná                                                   | Prunus persica                      |                    |   |                          |                        |
|                                                                                                    |        |                                                                   |                                     |                    |   | Líska<br>Ořešák          | Douglaska              |
|                                                                                                    |        |                                                                   |                                     |                    |   |                          | Tis                    |
| 44 45 46 47 48 49 50<br>Jilmovité                                                                                                    |        | Břestovec jižní                                                   | Celtis australis                    |                    |   | Jírovec (kaštan nejedlý) | Tisovec                |
|                                                                                                    |        |                                                                   |                                     |                    |   | Kaštanovník              | Pazerav sbíhavý        |
|                                                                                                    |        |                                                                   |                                     |                    |   | Dračinka                 |                        |
| Bukovité                                                                                                    |        | buk lesní                                                         | Fagus sylvatica                     |                    |   | <b>Dřezovec</b>          |                        |
|                                                                                                    |        |                                                                   |                                     |                    |   | Jilm                     |                        |

Obrázek 3-11 Ukázka tvorby databáze a sad stromů

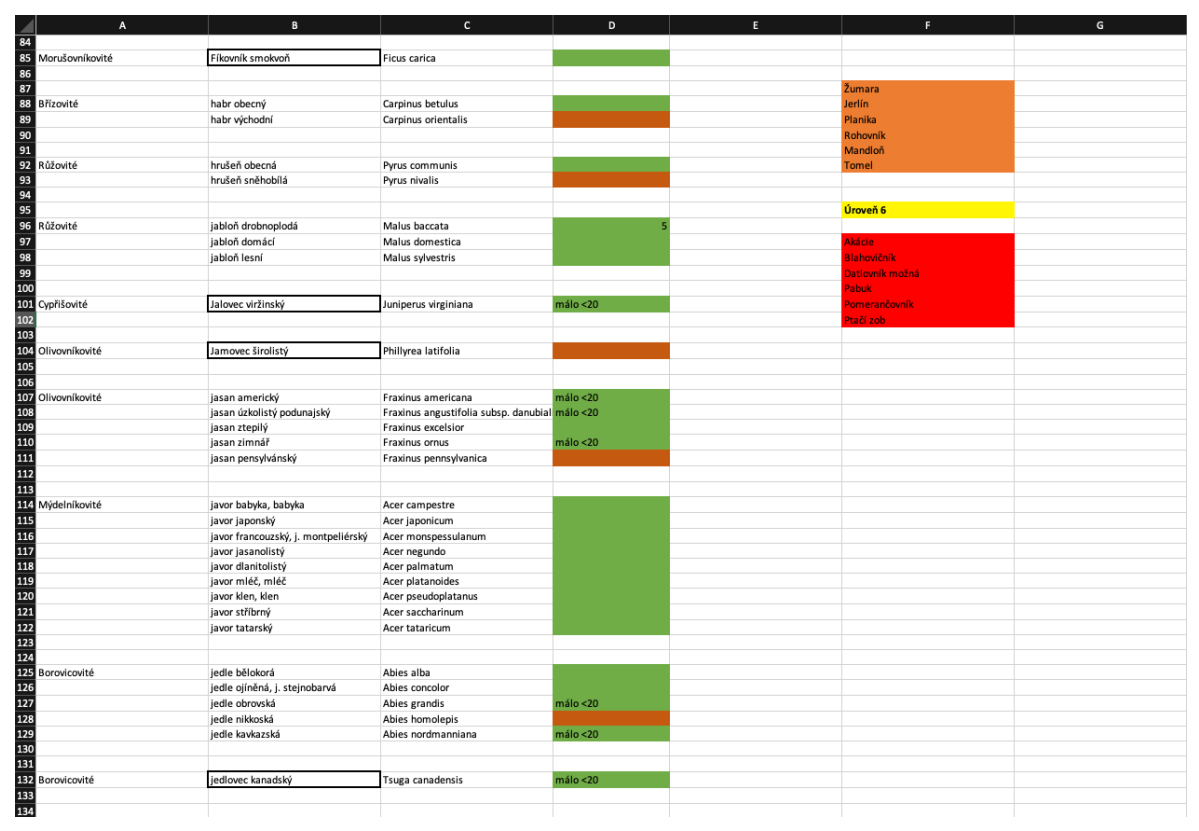

Obrázek 3-12 Ukázka tvorby databáze a sad stromů

#### **3.2.3.2. Prezentace Kabinetu Přírodovědného vzdělávání Středočeského kraje**

Na základě dosavadní podoby aplikace jsem si přichystal prezentaci pro Kabinet Přírodovědného vzdělávání Středočeského kraje, jehož schůze se konala 11. 1. 2022 v 18:00. Tato prezentace se rovněž dá přirovnat k získávání podnětů od ohniskové skupiny, jak popisuje Krug. Při této příležitosti jsem se seznámil s paní učitelkou Mgr. Kateřinou Čihákovou, která mi velmi aktivně poskytovala zpětnou vazbu při diskuzi po mé prezentaci. Měl jsem na představenstvo konkrétní dotaz: "Přijde vám vhodnější, aby uživatel mohl fotit jakýkoliv vzorek stromu a poté nechal aplikaci identifikovat druh a zařadit do příslušných sad, nebo aby uživatel nejdříve zvolil specifický rod či druh, který chce zaznamenat, a až poté fotil a nechal aplikaci rozhodnout o správnosti fotografie?" Několik členů představenstva se shodlo na tom, že když nechávají děti chodit do přírody, aby fotily a identifikovaly stromy přes aplikaci iNaturalist, prakticky ničemu se nenaučí.

Shodli jsme se tedy na tom, že efektivnější řešení bude cílené focení již zvolených rodů a druhů stromů, které uživatel hledá. Také by měl uživatel k dispozici základní informace a ilustrační fotografie stromu, který hledá. Dalším nápadem pro zvýšení efektivnosti byl rychlý kvíz na konci určité fáze, aby se prokázala dobrá znalost stromů. Tato možnost se mi zdá také vhodná, avšak zvážím, zdali je v této verzi nutná.

#### **3.2.4.Dotazník pro učitele přírodopisu**

Vytvořil jsem krátký dotazník pro učitele přírodopisu základních škol. Zajímal mě postoj učitelů a jejich institucí k využívání digitálních technologií v rámci výuky, stejně jako statistiky o tom, jaké zdroje využívají k testování svých žáků a zdali s nimi chodí v rámci výuky do přírody. Dotazník obsahoval osm dotazů, přičemž polovina z nich měla formu výběru možností a zbytek formu stručné odpovědi.

Dotazník jsem umístil na všechny zmiňované facebookové stránky učitelů a požádal o vyplnění. Celkem jsem získal odpovědi od 43 respondentů.
Chodíte s žáky v rámci výuky i do přírody? 43 odpovědí

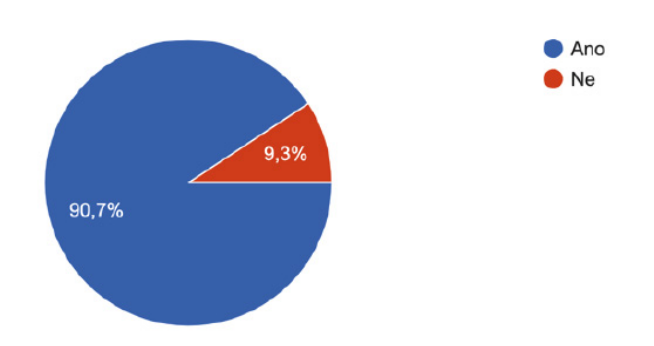

Obrázek 3-13 Dotazník pro učitele ZŠ – přírodopis

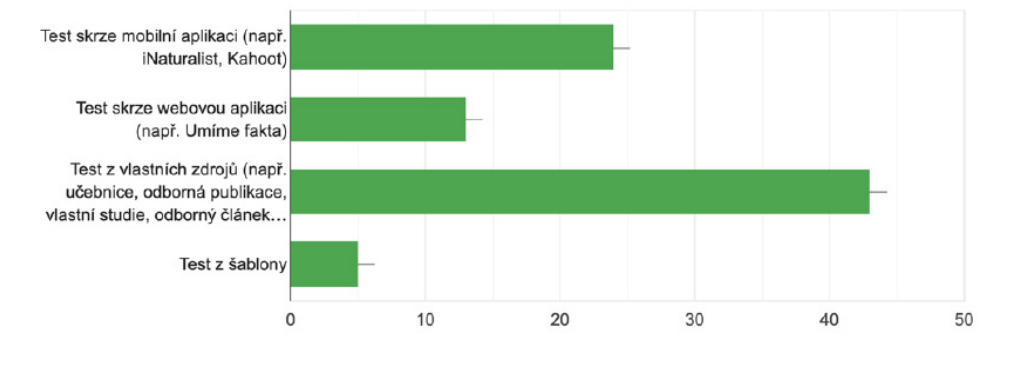

### Vyberte všechny formy testu, které zadáváte. 43 odpovědí

Obrázek 3-14 Dotazník pro učitele ZŠ – přírodopis

Jaké odborné zdroje využíváte?

35 odpovědí

Učebnice, odborná literatura, internet

biolib, různé internetové a knižní zdroje

Živa, Ochrana přírody, odborná literatura - zejm. od Academie, web - zejm. ekolist.cz, osel.cz

Odborné články

Učebnici, videa, články z popularizačních časopisů a webů

Internetove zdroje, knizky, odborne publikace

Časopis Naše příroda, metodické materiály k EVVO, internetové články na doporučení

Ucebnice, odborne weby

Internet, literaturu, odborne clanky, webinare a skoleni

Obrázek 3-15 Dotazník pro učitele ZŠ – přírodopis

Podporuje Vaše instituce využívání digitálních technologií v procesu vzdělávání? 43 odpovědí

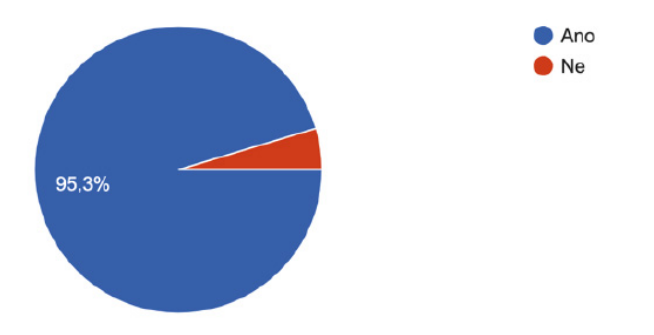

Obrázek 3-16 Dotazník pro učitele ZŠ – přírodopis

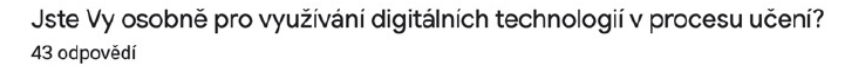

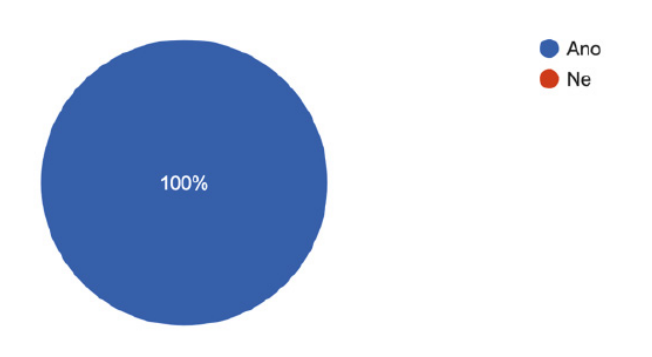

Obrázek 3-17 Dotazník pro učitele ZŠ – přírodopis

Nepovinné - Proč jste / nejste pro využívání digitálních technologií v rámci učení? 32 odpovědí

Posouvá to možnosti

Děti to baví, učí se kritický myslet

jsou součástí práce a volného času - budou s nimi pracovat často, střídání aktivit zvyšuje pozornost, opakování učiva v Kahootu mají žáci rádi - mají velkou motivaci se zlepšovat, digitální technologie umožňují podívat se na video, fotografie, vyzkoušet si nějakou aplikaci demonstrující poznatky - to by bez digitálních technologií nešlo (tolik obrázků, video a aplikaci nevytisknete)

V přírodopise mi to velmi ulehčuje výuku, vše lze žákům ukázat realne, v pohybu.. možnosti naši učebny přírodopisu jsou veskrze k pláči, vše staré, často rozbité a nebo úplně chybí.

Jsem pro- pristupnost pro zaky, oziveni, nove moznosti

v hodinách přírodopisu jako vhodný doplněk výuky - obrázky, modely, videa,...

21.stoleti, pocitacova gramotnost

Obrázek 3-18 Dotazník pro učitele ZŠ – přírodopis

Nepovinné - Chcete sdělit další myšlenky/poznatky, případně doplnit některé z otázek? 5 odpovědí

vyhovovala by mi aplikace, kde studenti sami určují v přírodě, poznávají, dostávají bonusy a já mohu sledovat jejich pokroky a sdílet je. Dobrý nápad. Něco podobného používají při Aj

Distanční výuka nás celkem zasáhla, já jsem vždycky byla hodně pro ty technologie, ale teď beru dost zpátečku, reálný život je potřeba víc.

držím palce! Kateřina

Mnoho dětí nevidí důvod, proč se učit o přírodě. Mají pocit, že přírodovědci z nich nebudou, chtějí být třeba kadeřnicí a proto mají pocit že to pro ně bude zbytečné.

Ne

Obrázek 3-19 Dotazník pro učitele ZŠ – přírodopis

# **3.2.5.Čtvrtá zpětná vazba**

V pondělí 14. února 2022 jsem prezentoval svůj pokrok vedoucímu diplomové práce. V této fázi jsme došli do bodu, kdy byla potřeba zpětná vazba přímo od cílové skupiny, tedy od dětí na přelomu prvního a druhého stupně základní školy. Jak už bylo řečeno v předchozích odstavcích, designéři aplikace musí během tvorby pravidelně dostávat zpětnou vazbu od cílové skupiny, pro kterou je produkt určen. Nejdříve jsem od učitelů musel zjistit, jaké funkce a obsah budou pro děti adekvátní a posléze jsem prototyp musel vyzkoušet na dětech samotných.

### **3.2.6.High-fidelity prototyp**

Fidelity v angličtině znamená "věrnost", či "přesnost". U prototypů aplikací se rozlišují dvě úrovně věrnosti, a sice malá (low) a velká (high). Podle blogu Prototypr tato věrnost odkazuje na úroveň detailů a funkčností zavedených do prototypu. High-fidelity prototyp je tedy počítačově generovaná interaktivní reprezentace produktu, která se podobá co nejblíže finálnímu designu, co se týče detailů a funkčností.46

Po čtvrté zpětně vazbě jsem tedy začal vytvářet high-fidelity prototyp, tentokrát jsem ovšem vyměnil program pro tvorbu digitálních produktů z Adobe XD na Figmu, aktuálně

<sup>46</sup> Ibragimova, 2016, online.

jeden z nejpoužívanějších nástrojů pro design a prototypování v této branži. <sup>47</sup> Začal jsem také plánovat formu prezentace aplikace dětem a obsah našeho zkoušení. Připravil jsem tedy seznam úkolů, které by děti musely splnit. Finální seznam lze vidět v příloze. Do tohoto seznamu jsem zahrnul i poznámky pro sebe o odznacích (achievement), které by uživatel/hráč dostal za úspěšné nalezení hledaného stromu.

### Program pro děti:

1. Najdi mezi sadama druh stromu Jedle bělokorá Pročti si informaci o tomto druhu stromu Až půjdeš kolem tohoto stromu, vyfoť ho v aplikaci a přidej si ho do sady \*ACHIEVEMENT\* poznání Nyní si prohlédni své fotky tohoto stromu

2. Najdi mezi sadama druh stromu Smrk ztepilý Pročti si informace o tomto druhu stromu Až půjdeš kolem tohoto stromu, vyfoť ho v aplikaci a přidej si ho do sady \*ACHIEVEMENT\* aktivní botanik Nyní si prohlédni své fotky tohoto stromu

3. Podívej se na své získané odznaky

4. Otázka: Na co třeba se využívá Jasan ztepilý? Odpověď: Dřevo na truhlařinu - nábytek, sport. náčiní. Léčivo - močopudnost, projímavost. Lístky na revmatismus, kůra údajně snižuje horečku a funguje jako náhržka chininu. 5. Otázka: Jaké stromy obvykle rostou v blízkosti Borovice kleč? Odpověď: Borovice limba, smrk ztepilý

Obrázek 3-20 Zkouška prototypu s dětmi – Program

<sup>&</sup>lt;sup>47</sup> Dexter, 2021, online.

# **3.3. Uživatelské testování**

Velmi aktivní paní učitelka Kateřina Čiháková mi nabídla možnost zúčastnit se přírodovědného kroužku, jež vede v Muzeu Říčany a při kterém chodí s dětmi do přírody a interaktivní formou je učí o životním prostředí, ve kterém se nacházejí.

# **3.3.1.Muzeum Říčany**

Muzeum Říčany je instituce, která "pořádá výstavy, přednášky, workshopy a další akce pro fanoušky přírody, historie i soudobé kultury a také spoustu inspirativních akcí pro rodiny s dětmi. "<sup>48</sup> Především se však zaměřuje na vzdělávání. Poskytuje zázemí nejen pro děti, ale i pedagogy z praxe a vysokoškolské studenty.<sup>49</sup> Ti se dozvídají, "jak atraktivně učit geologii, jak začlenit badatelsky orientovanou výuku do svých hodin nebo jak zavést metodu tvořivé hry, kterou v muzeu na základě jejich zkušeností s prací s dětmi sami vytvořili."50

### **3.3.2.Zkouška prototypu s dětmi**

Účastnil jsem se "přírodovědného kroužku pro starší školáky", kde mi paní Čiháková poskytla prostor k tomu, abych vyzkoušel prototyp spolu s dětmi. Tato událost už se více přibližovala k testování použitelnosti, o kterém píše Krug. K dispozici jsme měli můj iPhone 8 a iPad Air, a tři tablety Lenovo, jež poskytlo muzeum. Na tuto událost jsem si vytvořil Linktree<sup>51</sup> účet. Na ten jsem připnul odkazy na prototyp, jež se dá otestovat v prohlížeči chytrého telefonu. Měl jsem v plánu vygenerovat QR kód na můj Linktree a ten nechat děti naskenovat na tablety, bohužel však tablety neměly funkci na kameře, jež by to dokázala. Připravil jsem tedy na každém tabletu již otevřený prototyp. Po mém krátkém představení se děti rozdělily do tří dvojic a každá dostala tablet. Představil jsem první úkol (vyhledej v aplikaci strom a potom ho vyfoť) a požádal děti, aby ho zkusili splnit. Za pár vteřin měli všichni splněno bez problémů, mohli jsme tedy přejít k dalšímu úkolu, který se lišil jen vyhledáním jiného stromu. Zde děti také neměly problém a udělaly jim radost odznaky, které získaly za úspěšný nález. Poté si tyto odznaky měly zobrazit na svém profilu – úspěšně to provedly. Na závěr zbyly dvě výherní otázky, které se týkaly stromů – bylo zapotřebí tyto

<sup>48</sup> Halaš, 2020, online.

<sup>49</sup> Stojí za to taktéž zmínit, že muzeum má ukázkovou vizuální identitu od grafického studia Sans&Serif. Velmi kladně hodnotím fakt, že vizuální styl se jim povedl implementovat efektivně nejen do merkantilních tiskovin a dalších aplikací, ale také i do webových stránek.

<sup>50</sup> Halaš, 2020, online.

<sup>51</sup> Linktree – jde o platformu / landing page, kam člověk připne důležité odkazy na své další profily. Více na www.linktr.ee

informace najít v aplikaci. Jako motivaci k rychlému nalezení jsem podotkl, že tým, který u každé otázky bude nejrychlejší, vyhraje nejmenovanou čokoládovou sušenku. To byla rychlost.

Co se týče funkčnosti a navigace v aplikaci, viděl jsem, že děti zde neměly prakticky žádný problém. Jediné, čemu se smály, byla ikonka v Navbaru (Navigation Bar52), která odkazovala na stránku "Můj profil". Zvolil jsem symbol krátkého trička, protože jsem nechtěl použít klasickou siluetu hlavy a ramen, na jakou jsme zvyklí. Jelikož cílovou skupinu tvoří děti, chtěl jsem zvolit něco zábavného, napadlo mě tedy tričko. Podle dalších respondentů tento symbol může být zavádějící a člověk si u toho může vybavit "oblečení". Z tohoto důvodu se nad tímto symbolem tedy ještě zamyslím a zkusím jiné varianty – symbol odznaku, jako místa, kde se mohu podívat na své získané odznaky, anebo zábavnější siluetu hlavy.

Co se týče vizuální podoby aplikace, dětem se líbila. Jako typ písma jsem zvolil Gotham, známý svou velmi dobrou čitelností, používá se například v kartografii. Řez písma jsem vybral zaoblený, bez ostrých hran – Gotham Rounded. Kulatý řez přidává na hravosti – chtěl jsem aplikaci vymezit od ostatních přírodovědných aplikací (iNaturalist, PlantNet, a další), které působí příliš akademicky a specializovaně, což by mohlo děti odradit. Barevnost jsem ladil do lesního prostředí. Dominantou je tedy zelená. Veverka, kterou jsem zvolil jako avatara, jež provází děti skrze aplikaci, je v odstínech hnědé a má několik podob, podle aktuální komunikace. V hlavním menu, tedy výběru sad, jsou přítomny pleťové pastelové barvy, které fungují jako dobrý kontrast k ikonkám, jež označují sady.

<sup>52</sup> Navigation bar je lišta, která obsahuje výběr menu a je přítomna prakticky na všech stránkách aplikace či webové stránky. Slouží k dobré navigaci napříč platformou i k rychlému navrácení na určité místo. V aplikacích bývá dole, co nejblíže palci, naopak na webových stránkách bývá nahoře či po straně.

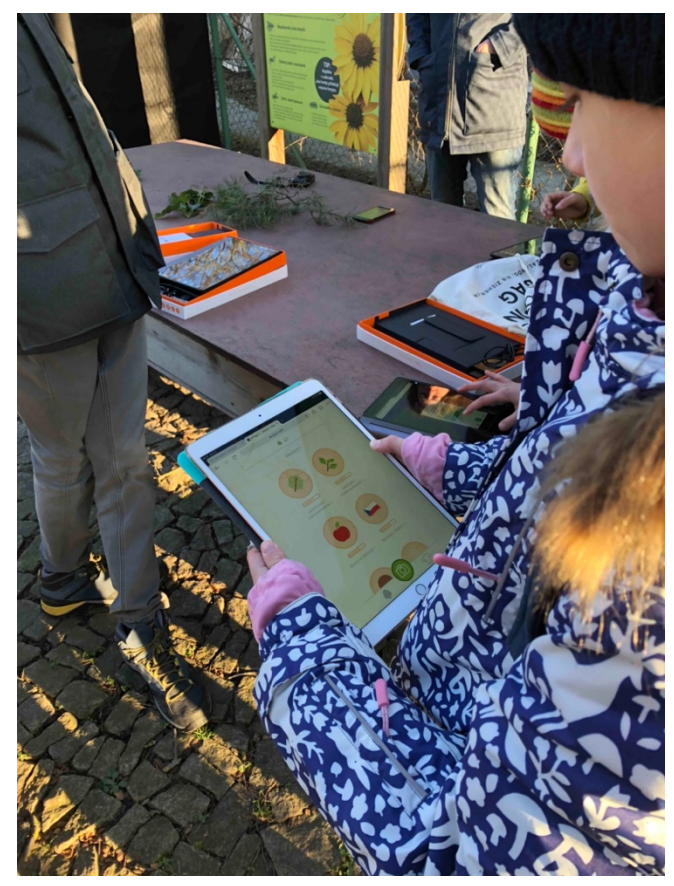

Obrázek 3-21 Zkouška prototypu s dětmi – Muzeum Říčany

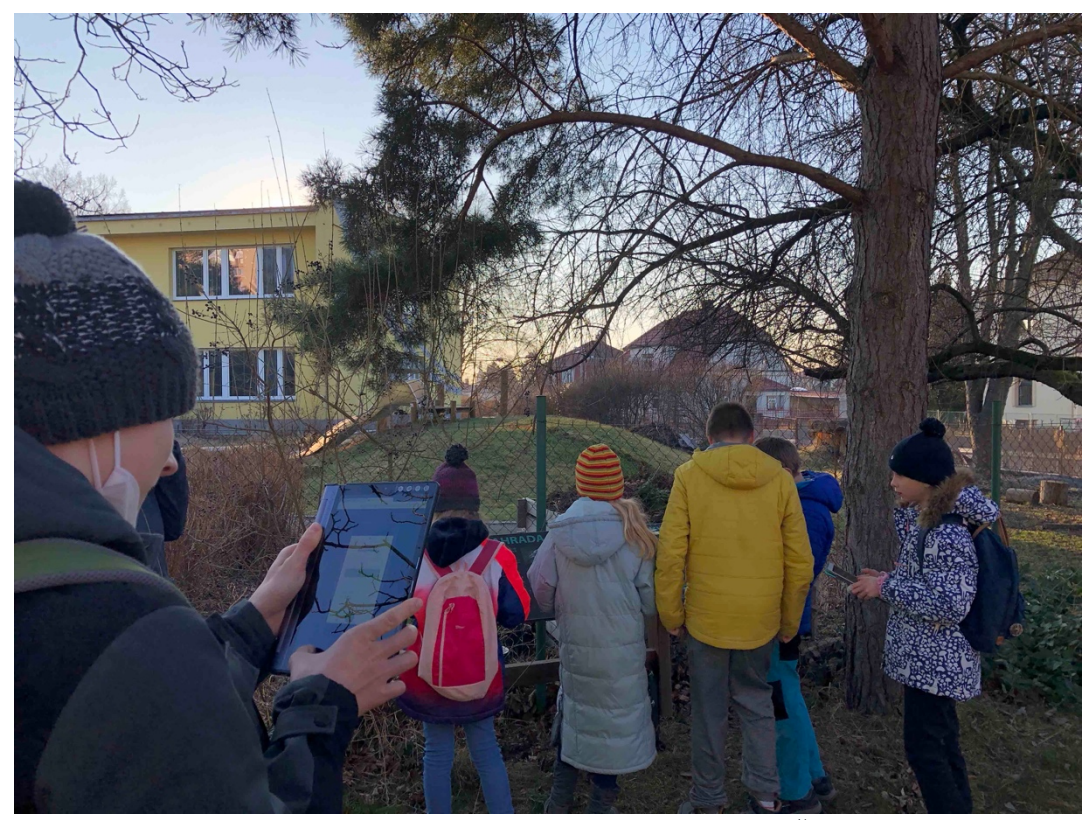

Obrázek 3-22 Zkouška prototypu s dětmi – Muzeum Říčany

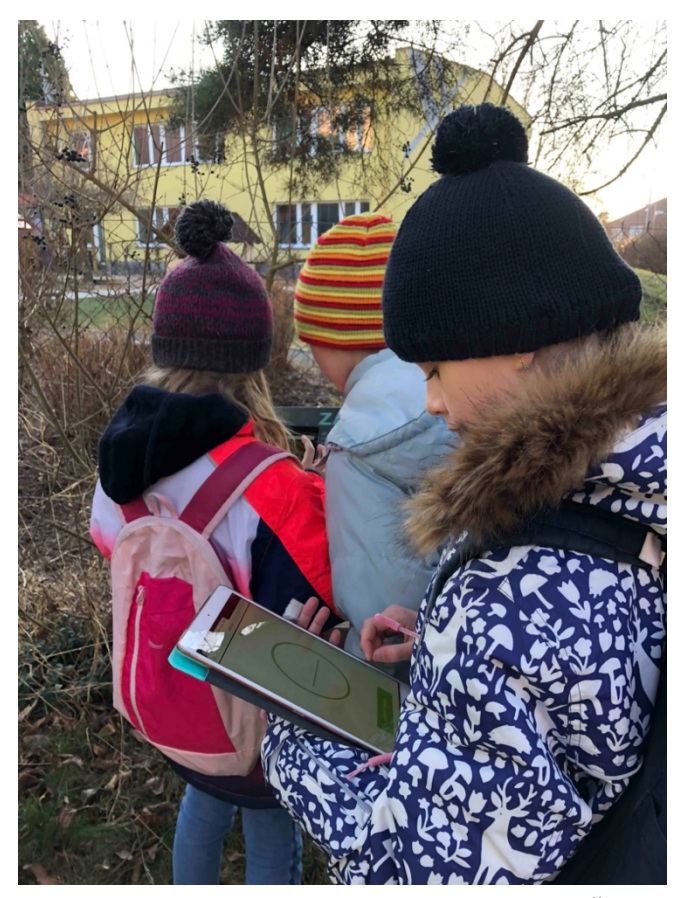

Obrázek 3-23 Zkouška prototypu s dětmi – Muzeum Říčany

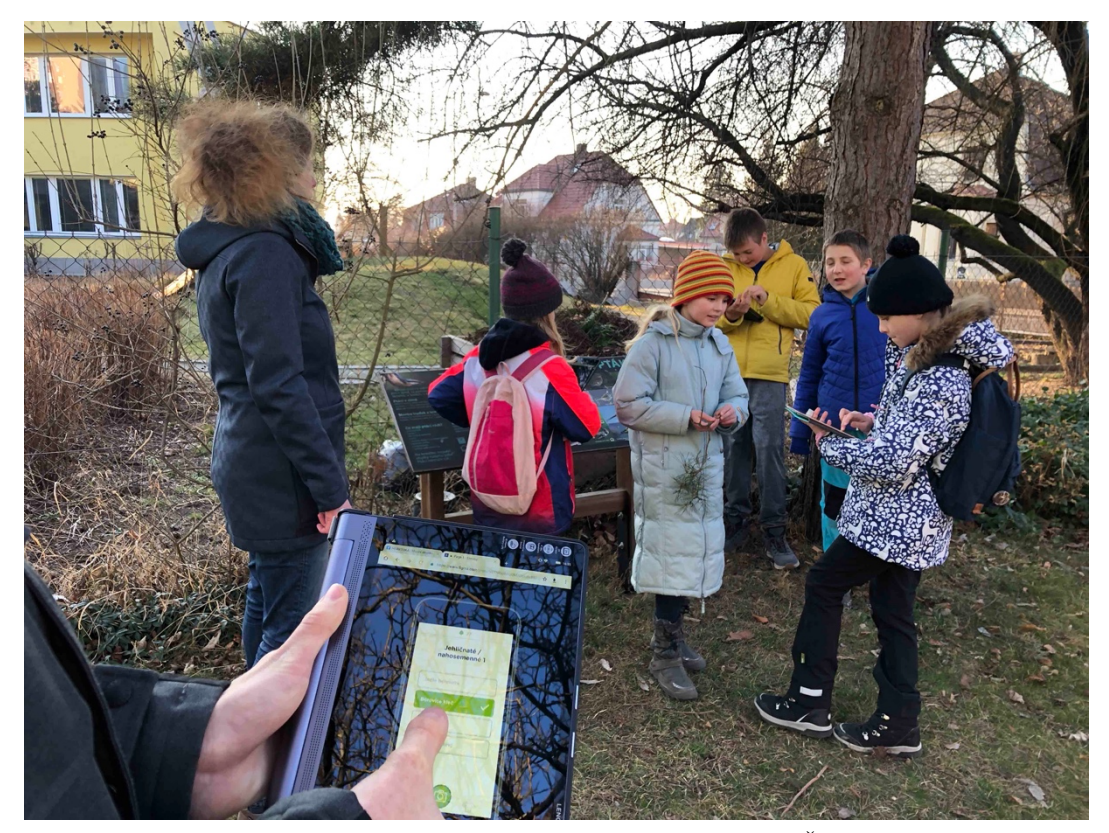

Obrázek 3-24 Zkouška prototypu s dětmi – Muzeum Říčany

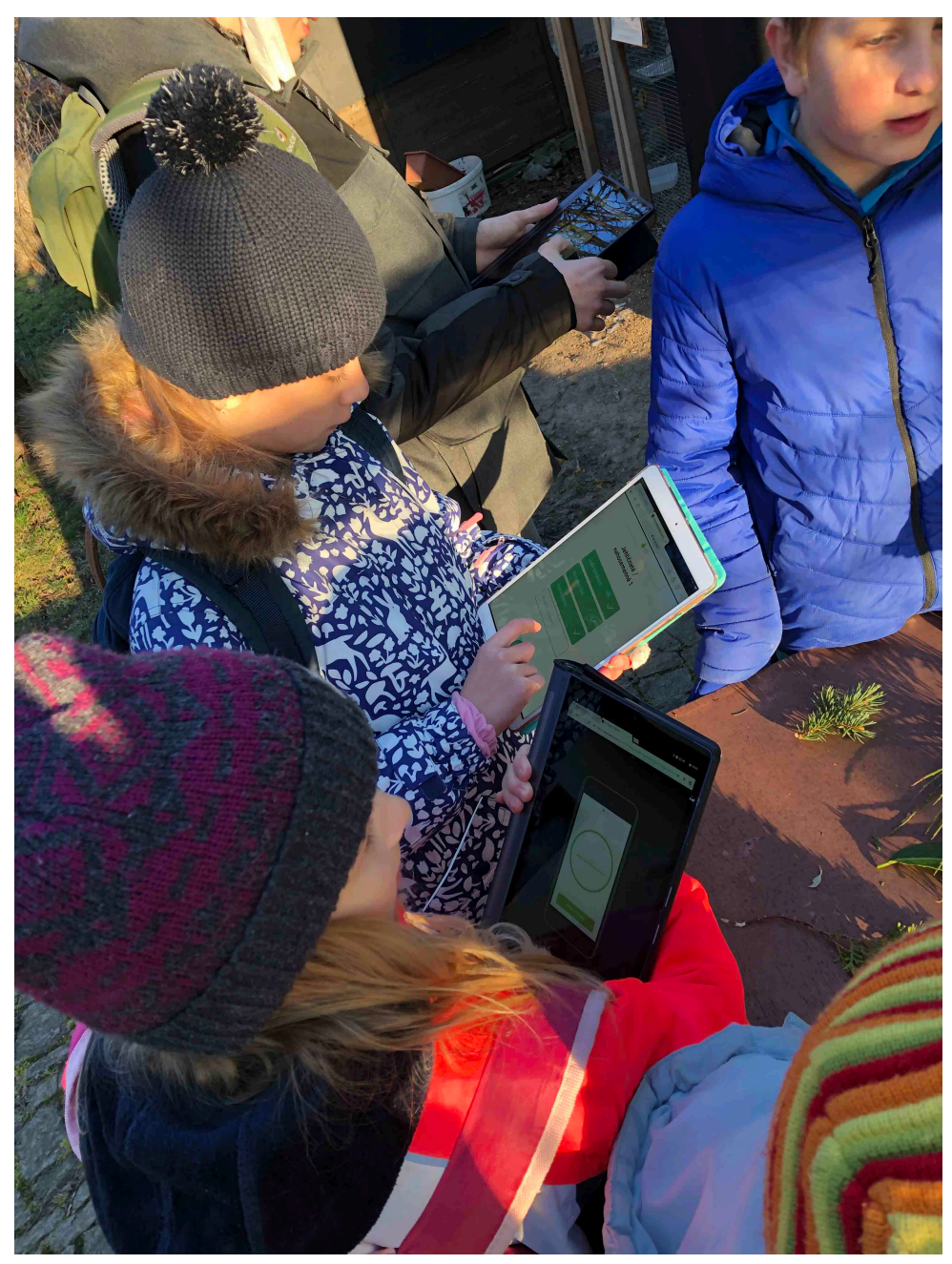

Obrázek 3-25 Zkouška prototypu s dětmi – Muzeum Říčany

# **4. Architektura aplikace**

# **4.1. Myšlenková mapa**

Mind map neboli myšlenková mapa je diagram, který vizuálně organizuje informace. V kontextu aplikace je to souhrn kroků, který vyjadřuje logiku systému a názorně ukazuje fáze procházení skrze aplikací. Tuto myšlenkovou mapu jsem začal tvořit v počátcích celého projektu, poté, co jsem vymezil jasný účel aplikace a cílovou skupinu. Tento diagram mi pomohl nejen utřídit si myšlenky, ale také nalézt problémové aspekty aplikace.

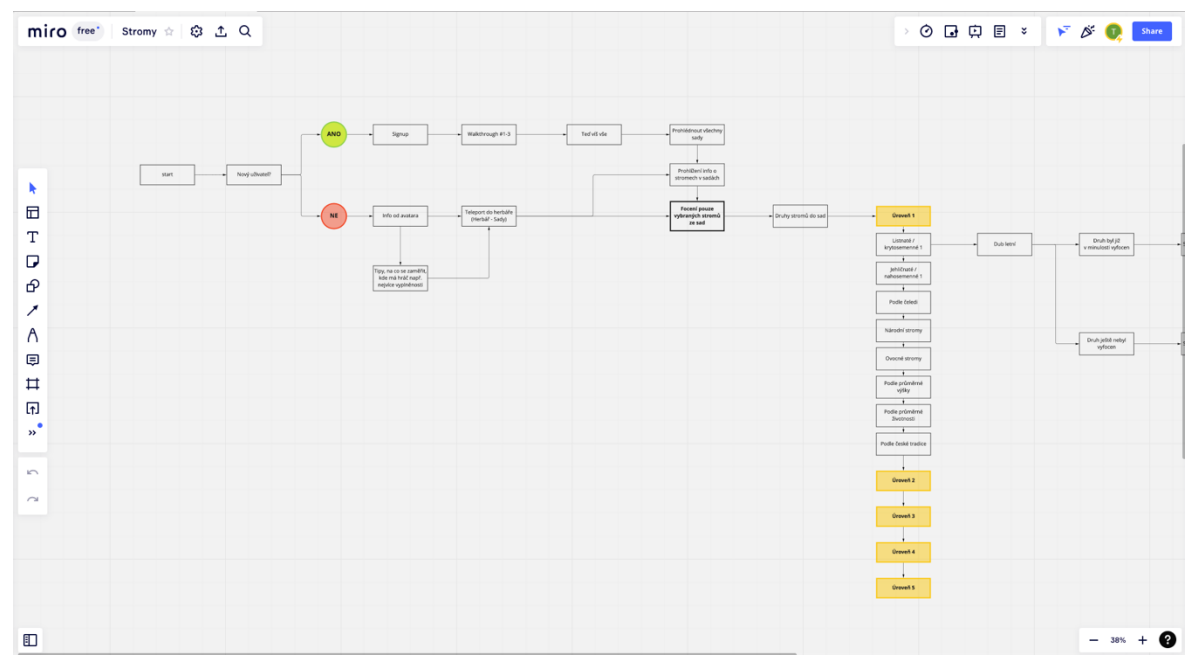

Obrázek 4-1 Myšlenková mapa

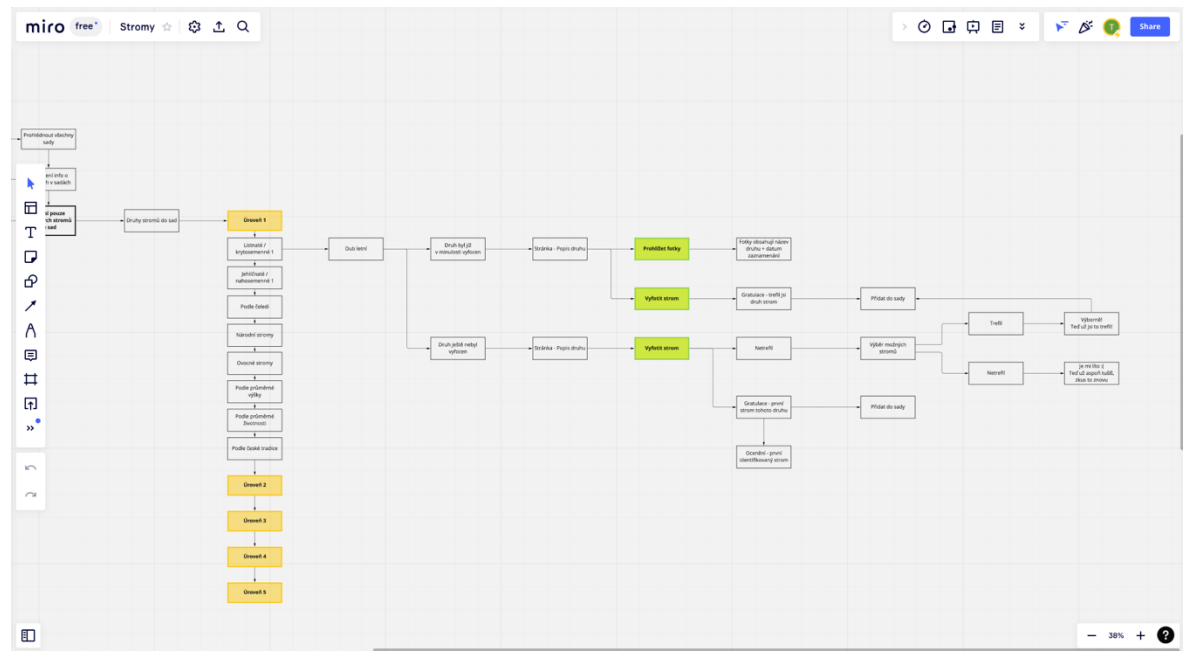

Obrázek 4-2 Myšlenková mapa

# **4.2. Wireframe**

Wireframe se dá přirovnat ke drátěné konstrukci uvnitř betonu, která drží pohromadě celou budovu. V aplikaci nebo při tvorbě webové stránky slouží wireframy jako kostra produktu neboli čistý obsah bez vizuálních úprav. Předchází samotnému vizuálnímu designu, protože se v této fázi zatím organizuje kompozice a umístění elementů na obrazovkách. Aplikace se už v této fázi však může prototypovat a předkládat respondentům pro zpětnou vazbu, zatím je ale produkt v low-fidelity, o které byla řeč v předchozích kapitolách.

Já jsem svůj low-fidelity prototyp sdílel na facebookových stránkách učitelů, abych dostal zpětnou vazbu a dozvěděl se, jaké názory mají na můj koncept. Tento prototyp jsem také začal testovat na svých příbuzných, spolužácích a kamarádech.

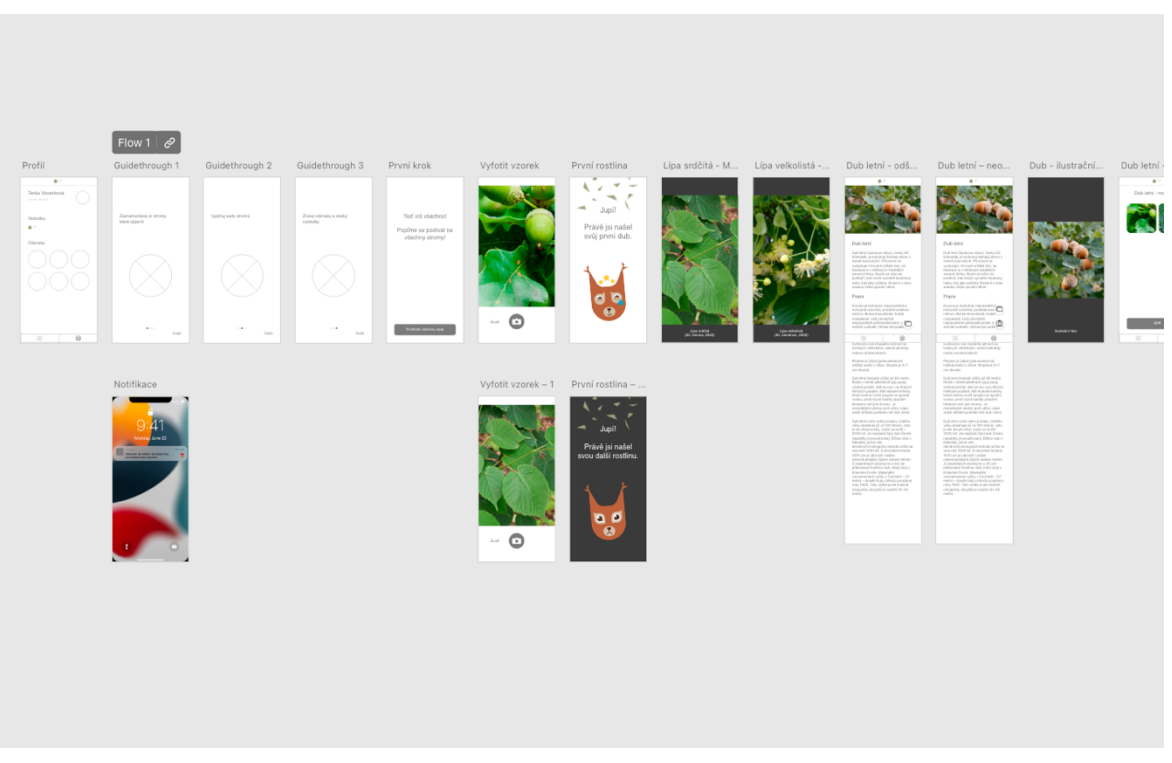

Obrázek 4-3 Wireframe aplikace v programu Adobe XD

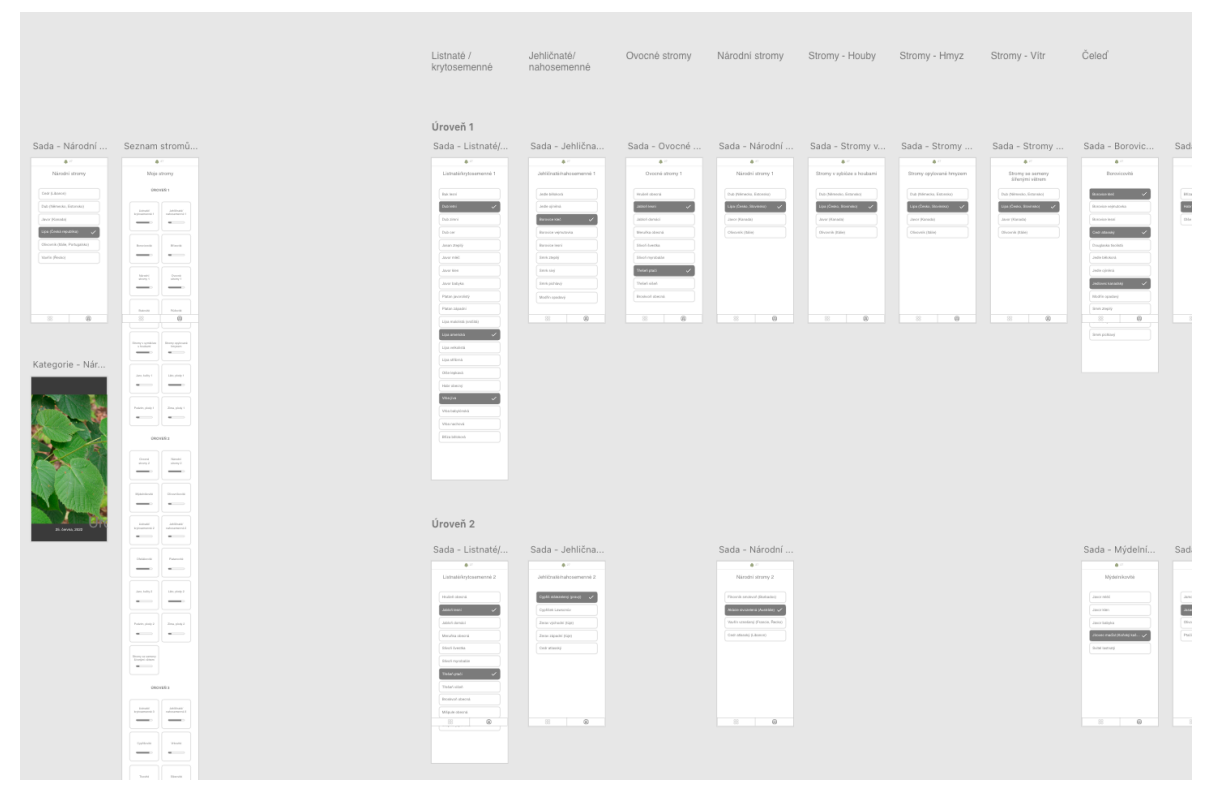

Obrázek 4-4 Wireframe aplikace v programu Adobe XD

# **5. Vizuální design**

Design, v tomto kontextu myšleno jako vizuální aspekt produktu, jsem vyjma avatara začal řešit až po čtvrté zpětné vazbě od vedoucího diplomové práce. Do té doby jsem pracoval s wireframy a mé prototypy byly na úrovni low-fidelity.

# **5.1. Avatar**

Jelikož je vzdělávací aplikace koncipována zároveň jako hra, rozhodl jsem se přidat i avatara, který bude doprovázet uživatele/hráče napříč celou aplikací. Avatar bude hráči napovídat a motivovat ho. Kvůli orientaci aplikace na stromy jsem uznal za adekvátní výběr veverky, která dokáže být roztomilá a zábavná. Pro jednoduchost a co největší úsporu místa jsem se rozhodl pracovat jen s hlavou veverky. Zkoušel jsem několik variant celého těla i s ocáskem, ale nakonec se ujala jako nejlepší jen samotná hlava. Avatar v podobě celé veverky byl příliš veliký a těžko by se s ním v různých podobách/situacích pracovalo. V České republice jsou veverky charakteristické svými vlásečky na uších. Slouží tedy jako věrohodný identifikační prvek, a proto je v mé aplikaci dostačující práce s hlavou veverky.

Vytvořil jsem základní tvar hlavy veverky, ze kterého jsem vyvozoval další formy vzhledu, podle aktuální komunikace. Vizuální styl veverky je záměrně velmi geometrický a stylistický. Je to tak z důvodu co nejjednodušší manipulace při animaci a při změnách vzhledu veverky. Podobně jako u aplikace Duolingo<sup>53</sup>, i já jsem se snažil o velmi jednoduchý styl ilustrace napříč celým prostředím aplikace.

<sup>&</sup>lt;sup>53</sup> Duolingo je mezinárodní vzdělávací aplikace zaměřená na jazyky pro všechny věkové kategorie.

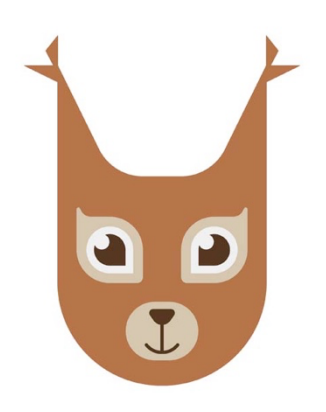

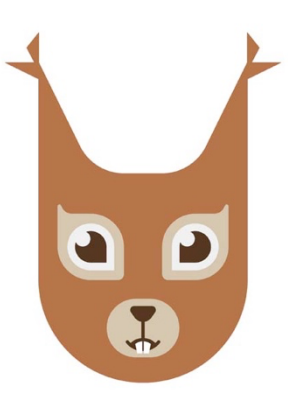

Obrázek 5-4 Avatar – Varianta "Default" Obrázek 5-2 Avatar – Varianta "Default se zuby"

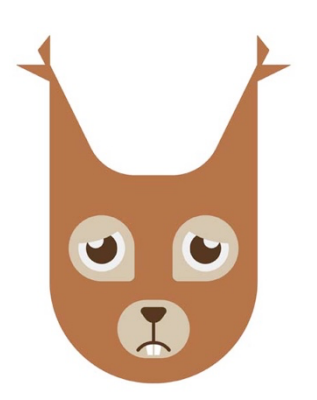

Obrázek 5-3 Avatar – Varianta "Smutná se zuby" Obrázek 5-1 Avatar – Varianta "Nadšená"

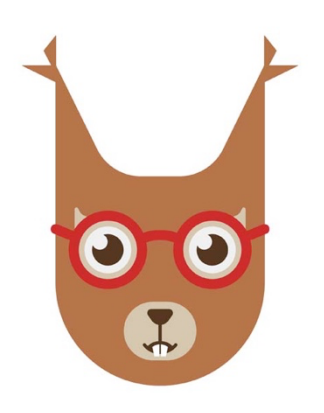

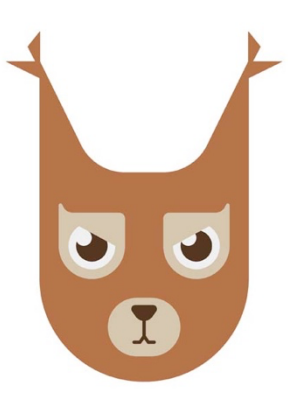

Obrázek 5-5 Avatar – Varianta "Student" Obrázek 5-7 Avatar – Varianta "Zamračená"

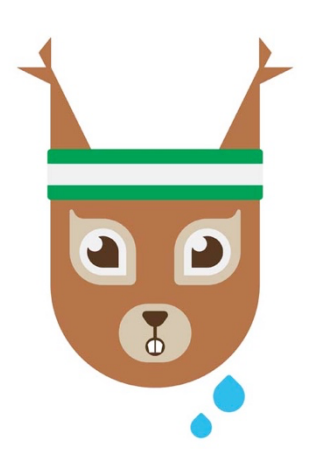

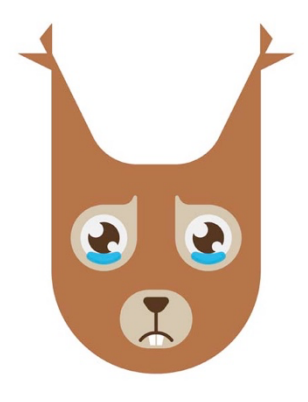

Obrázek 5-6 Avatar – Varianta "Akční" Obrázek 5-8 Avatar – Varianta "Slzy smutku"

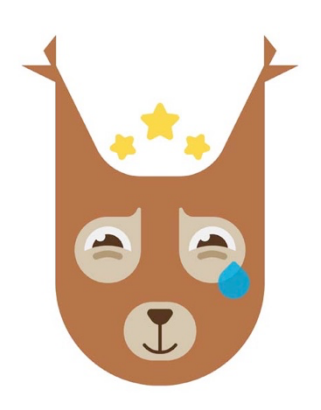

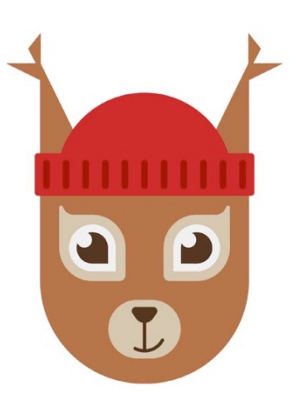

Obrázek 5-11 Avatar – Varianta "Radost" Obrázek 5-9 Avatar – Varianta "Hipster"

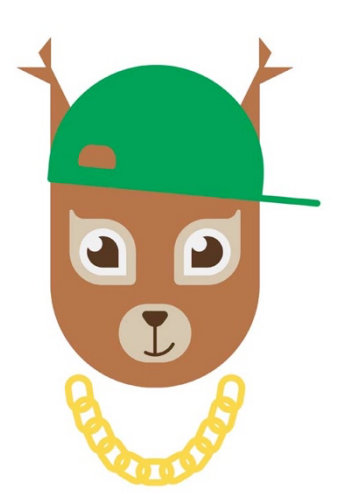

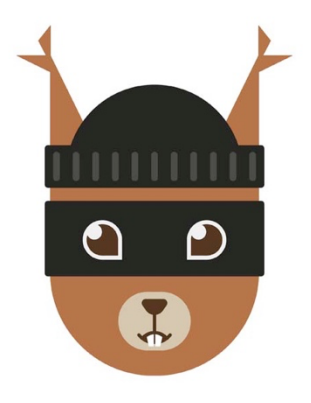

Obrázek 5-12 Avatar – Varianta "Hip-hop" Obrázek 5-10 Avatar – Varianta "Agentka"

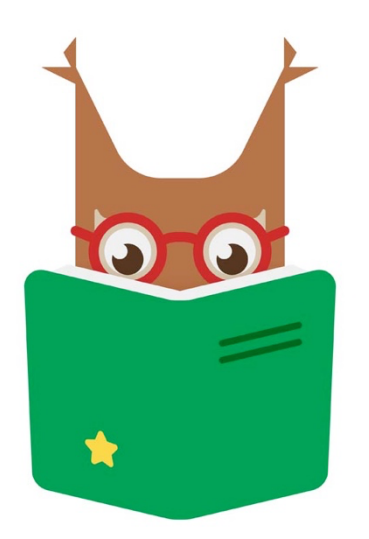

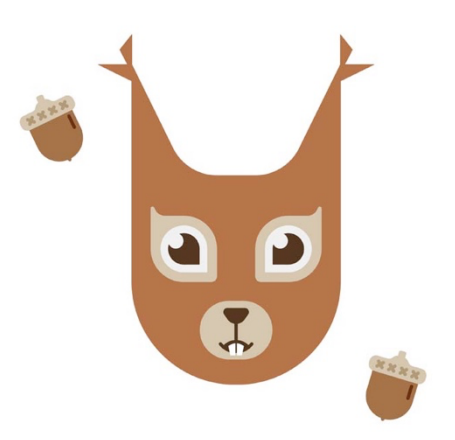

Obrázek 5-13 Avatar – Varianta "Knihomol" Obrázek 5-14 Avatar – Varianta "Oslava"

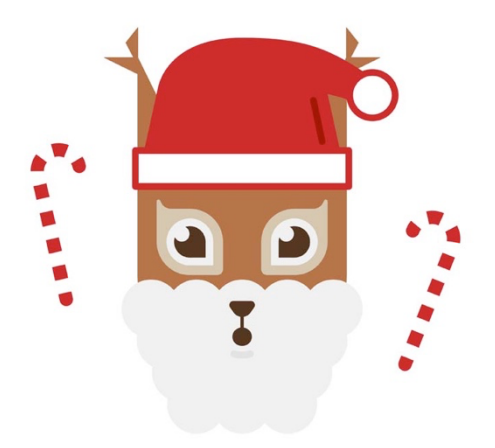

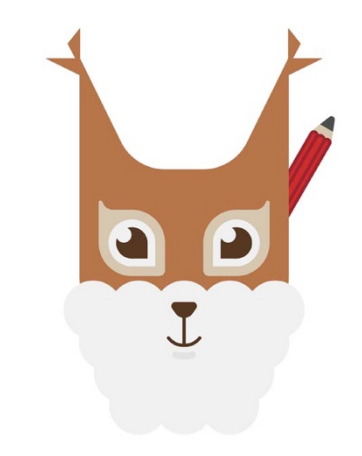

Obrázek 5-15 Avatar – Varianta "Santa Klaus" Obrázek 5-16 Avatar – Varianta "Moudrá"

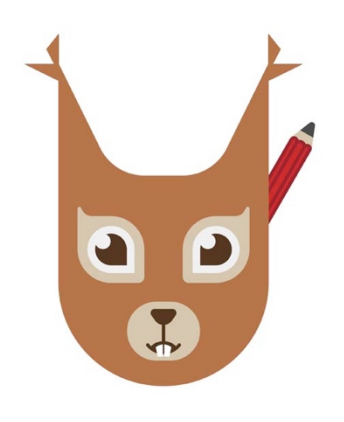

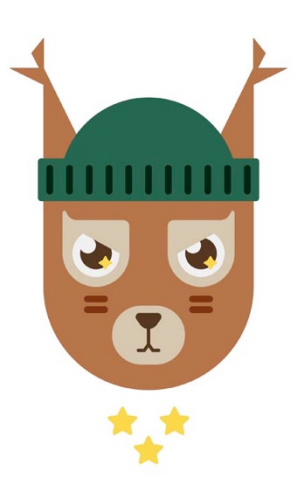

Obrázek 5-17 Avatar – Varianta "Botanik" Obrázek 5-18 Avatar – Varianta "Generálka"

# **5.2. Uživatelské rozhraní**

Uživatelské rozhraní jsem se od začátku snažil řešit co nejpřehledněji tak, aby orientace v aplikaci byla co nejjednodušší. Již v počátečních konceptech aplikace, která se zatím týkala identifikace běžných stromů a lokalizace památných stromů, jsem do Navbaru umístil pouze dvě možnosti – Vyhledat strom a Vyfotit strom. Veprostřed navigace byla mapa, kde byly obsaženy všechny významné a památné stromy.54

U následujícího konceptu jsem usiloval o zachování jednoduchosti, a proto jsem do Navbaru dal tři možnosti – Hlavní menu (Sady stromů), Vyfotit strom a Profil. Nic jiného prozatím není potřeba – děti plní sady stromů, získávají odznaky, které si potom mohou prohlížet na profilové stránce, a zároveň zvyšují svou úroveň, kterou mezi sebou porovnávají.

<sup>54</sup> Tento prvotní koncept jsem nazval Tree Mapp a jeho případová studie je k vidění na mém veřejném portfoliu zde: https://www.behance.net/gallery/117748469/Tree-Mapp

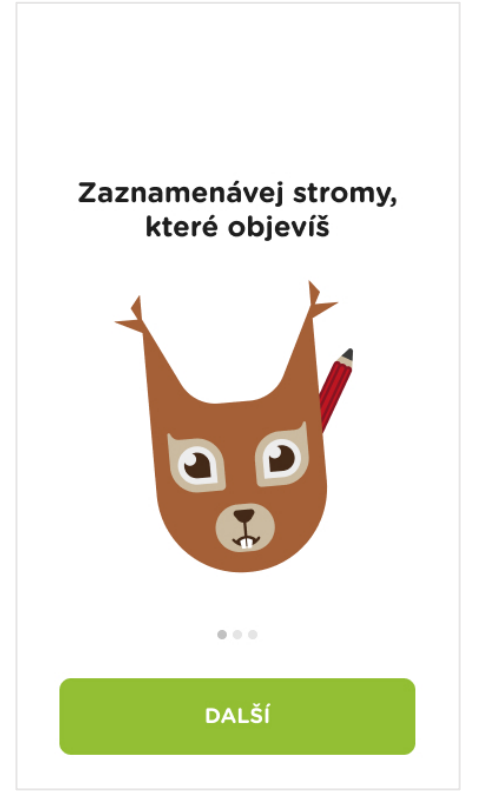

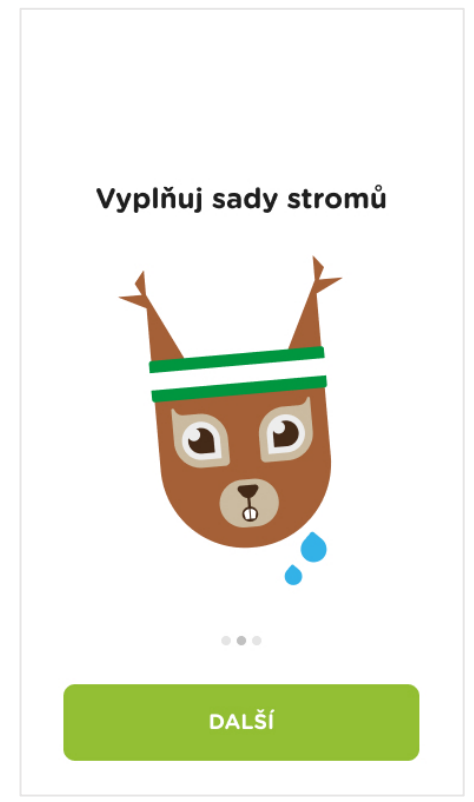

Obrázek 5-19 Úvodní obrazovka č.1 Obrázek 5-20 Úvodní obrazovka č.2

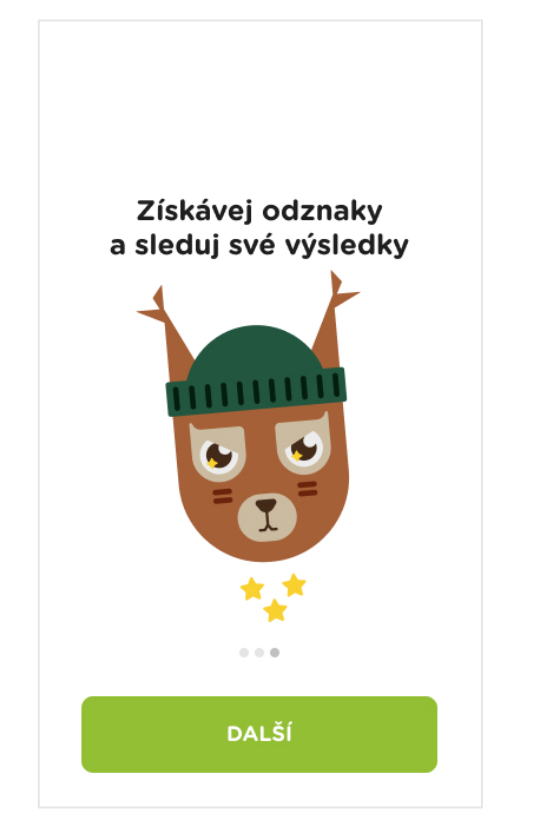

Obrázek 5-22 Úvodní obrazovka č.3 Obrázek 5-21 Úvodní obrazovka č.4

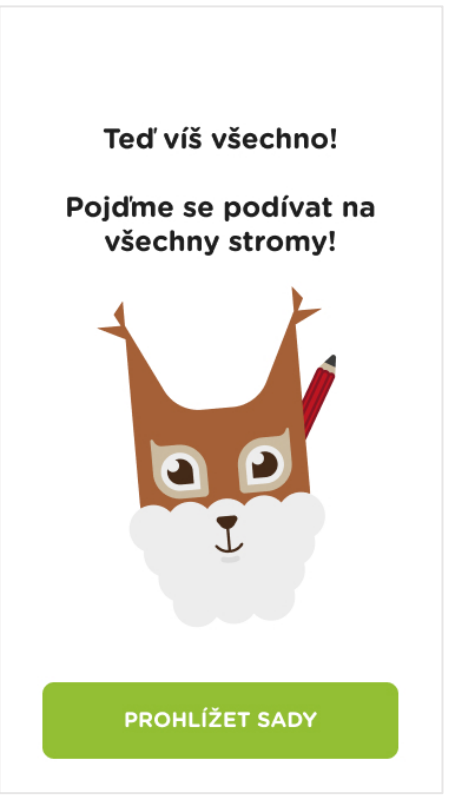

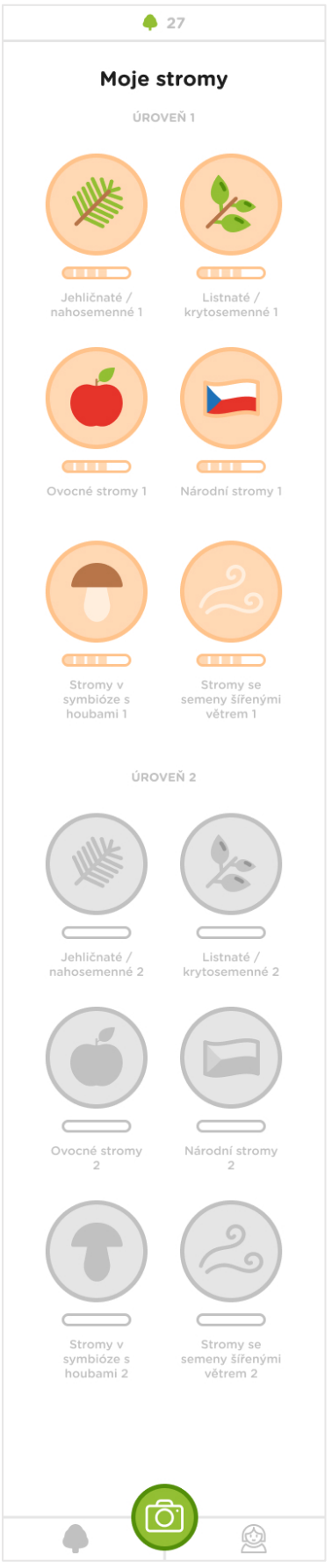

 $427$ Profil Terka Veverková ÚROVEŇ 3: BOTANIK **Statistiky**  $\bullet$  27 MOJE FOTKY Odznaky  $\ddot{\mathbf{c}}$  $\bigcirc$ 

Obrázek 5-24 Profil

Obrázek 5-23 Sady – přehled

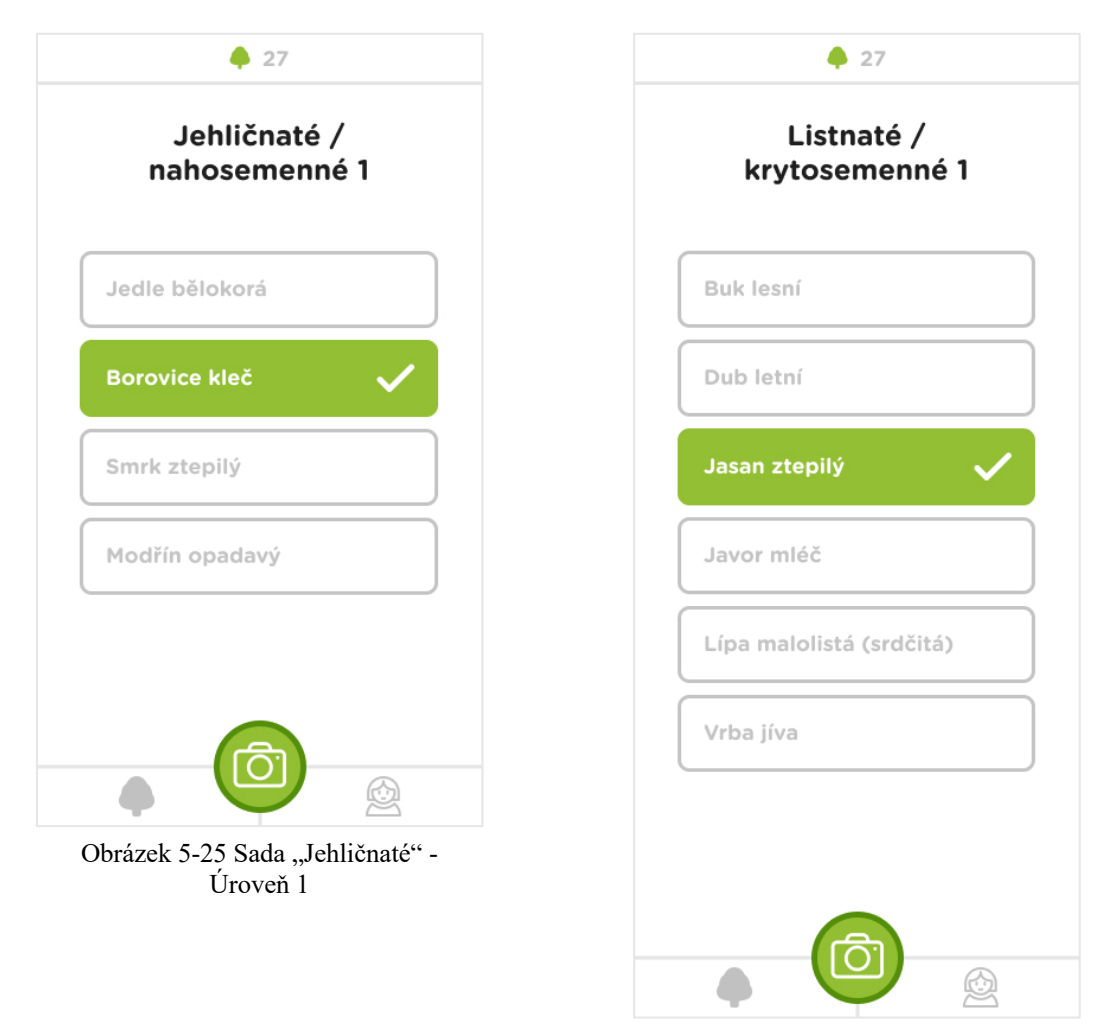

Obrázek 5-26 Sada "Listnaté" - Úroveň 1

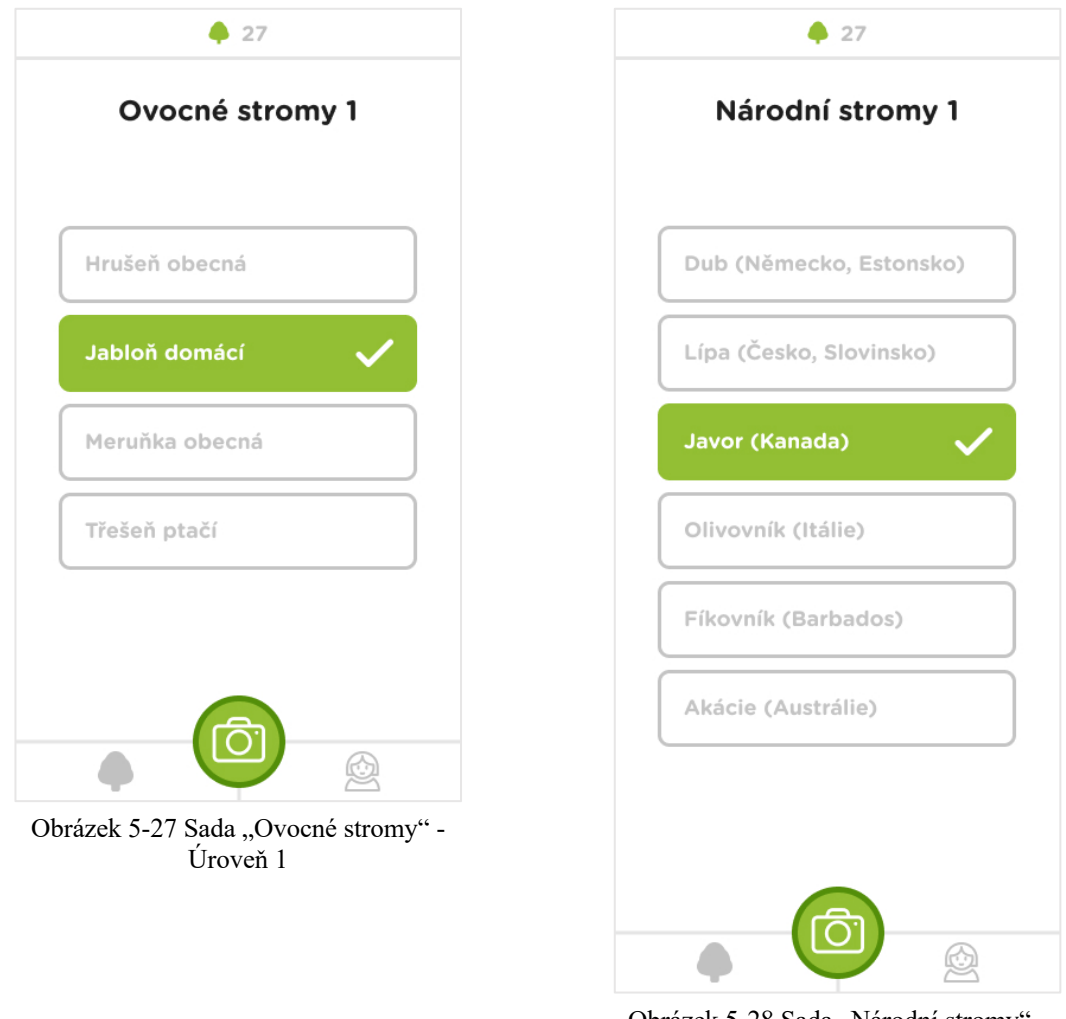

Obrázek 5-28 Sada "Národní stromy" -Úroveň 1

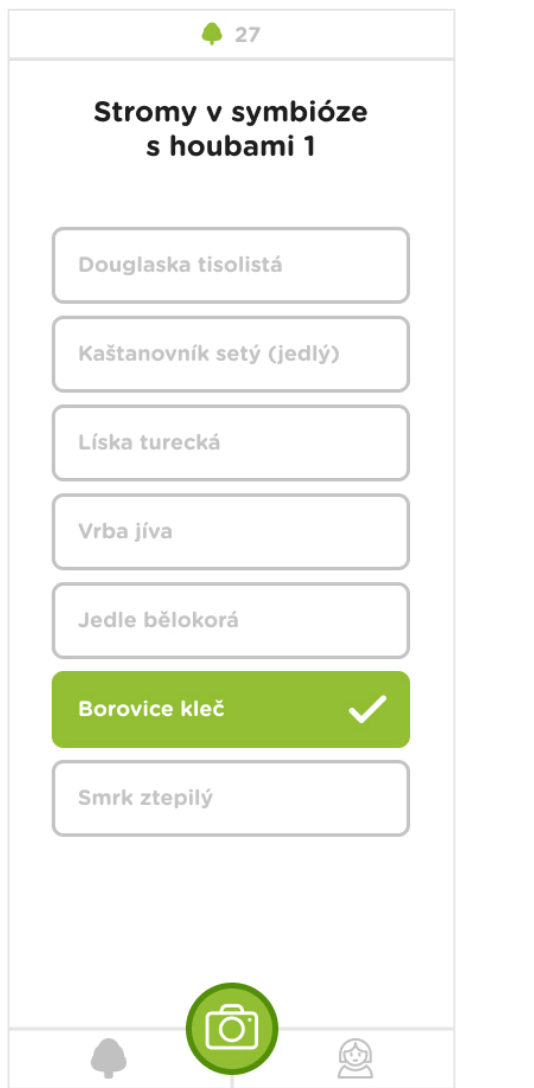

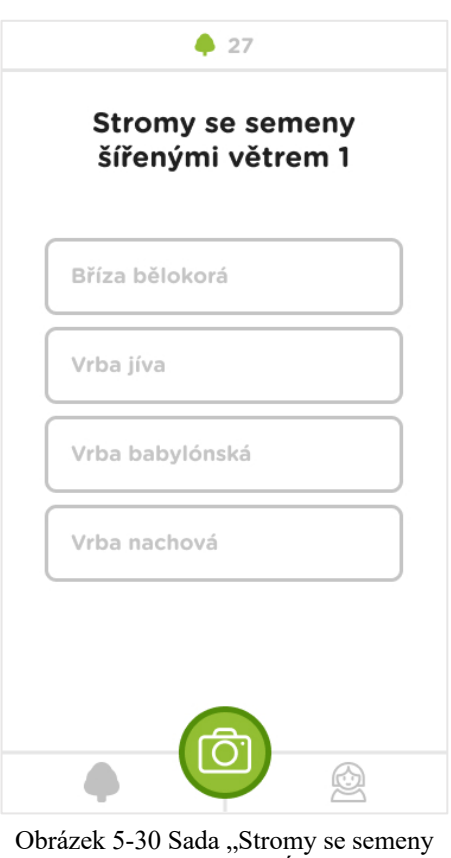

šířenými větrem" - Úroveň 1

Obrázek 5-29 Sada "Stromy v symbióze s houbami" - Úroveň 1

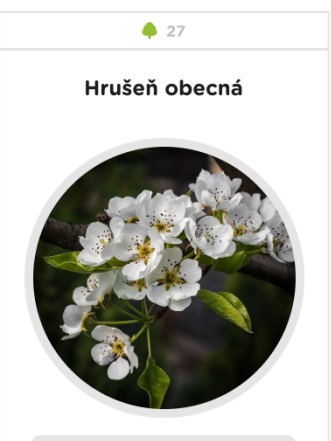

#### Popis

Hrušeň obecná (Pyrus communis) je opadavý listnatý<br>strom z čeledi růžovitých. Jde o hybridogenní druh se složitým<br>vývojem. Strom je významný především ovocnářsky kvůli predevšim ovocini sky kvali<br>plodům zvaným hrušky, ceněné je<br>však i dřevo a kvetení. Mezi ovocnými stromy, které se běžně<br>vysokého věku nedožívají, patří hrušeň obecná k dlouhověkým.<br>Bývá pravidelně napadána rzí. Během dvacátého století se v Evropě šíří nebezpečná bakterióza spála růžovitých, přednostně poškozující hrušně.<br>Pěstování hrušek ve velkém rozsahu, ačkoliv jde o velmi<br>starou plodinu, je od počátku omezeno mnoha více či méně nepříznivými podmínkami, které odrazují od rozsáhlých výsadeb.

#### Výskyt

Hrušeň obecná je stromem mísem obecna je stremem<br>mírného pásu. Nejvhodnější jsou<br>oblasti s nadmořskou výškou 200-300 m n. m., průměrnou<br>roční teplotou 8-9 °C a průměrnými srážkami 500-600<br>mm. V menší míře je možné hrušně pěstovat i do 500 m n. m. s průměrnou teplotou 6,5 °C a srážkami do 700 mm.

#### Vvužití

Dříve se věřilo, že na hrušeň může člověk převést svoji nemoc. V současnosti není oficiálně považovaná za léčivou rostlinu, ale vařené hrušky jsou vhodným pokrmem při srdečních a<br>oběhových chorobách, vysokém tlaku, nemocích močového měchýře a pro posílení žaludku.

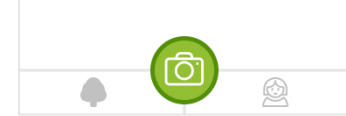

Obrázek 5-31 Profil stromu "Hrušeň obecná". Dostupné z: Čejka, 1985.

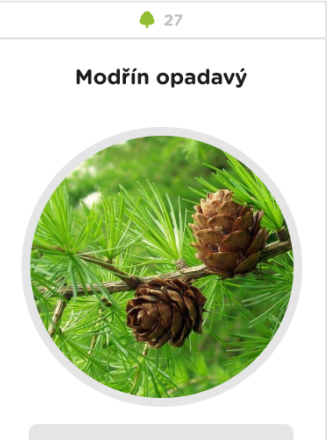

#### Popis

Modřín opadavý (Larix decidua), též uváděný jako modřín<br>evropský, je statný jehličnatý strom z čeledi borovicovitých.

#### Výskvt

Jeho přirozený areál zahrnuje<br>pohoří střední Evropy – Alpy a<br>Karpaty a jejich předhůří.<br>Izolovaná populace se nachází v severním Polsku. Jeho přirozený<br>výskyt na území České republiky je ze západu ohraničen Hrubým Jeseníkem, ovšem v současné<br>době se zde jeho přirozené porosty nevyskytují. Vyskytují se<br>zde však záměrně pěstované vyšlechtěné produkční či okrasné odrůdy.

#### Využití

Jde o horský světlomilný strom, často se pěstuje v parcích. Jeho<br>dřevo je značně ceněno, je měkké, ale tvrdší než dřevo našich běžnějších jehličnanů (s<br>výjimkou tisu). Je středně těžké, poměrně pružné a trvanlivé. Má<br>úzkou nažloutlou běl a výrazné červenohnědé jádro. Dřevo se používá k výrobě nábytku, obkladům stěn či jako stavební dříví. Dříve se z něj též vyráběly<br>bedny a kola. Vysoce ceněna je i pryskyřice modřínu, nazývaná benátský terpentýn.

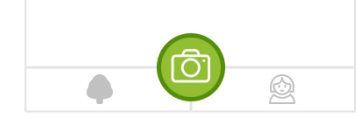

Obrázek 5-32 Profil stromu "Modřín opadavý". Dostupné z: Hejný, Slavík, 1997.

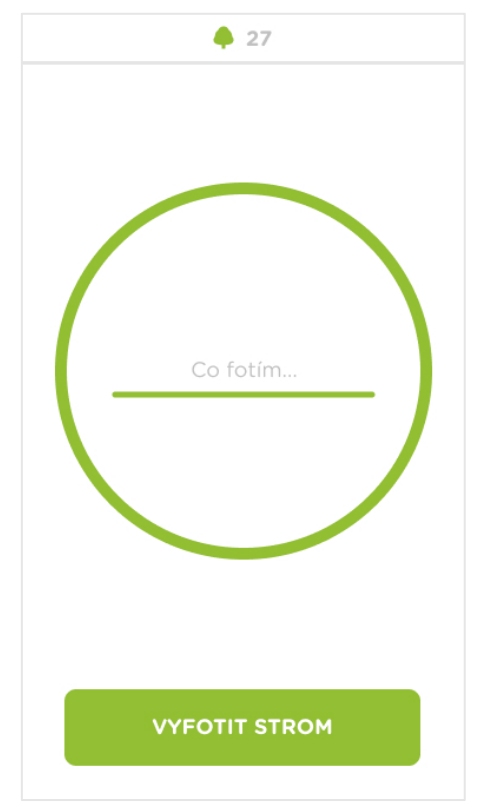

Obrázek 5-22 Určení foceného stromu Obrázek 5-21 Focení stromu

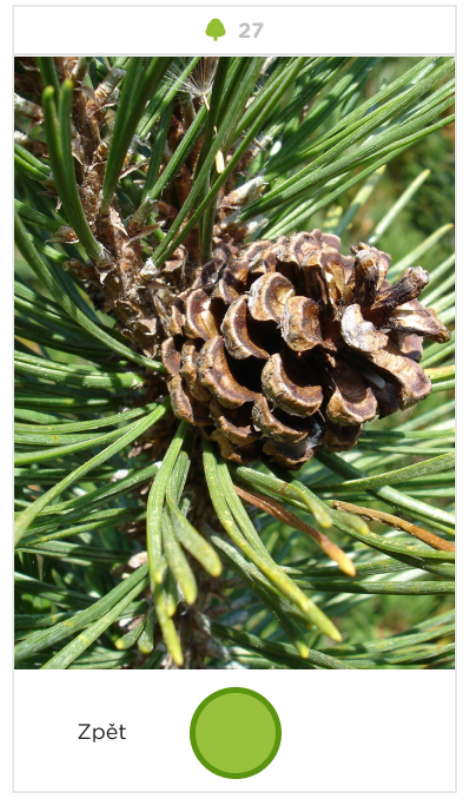

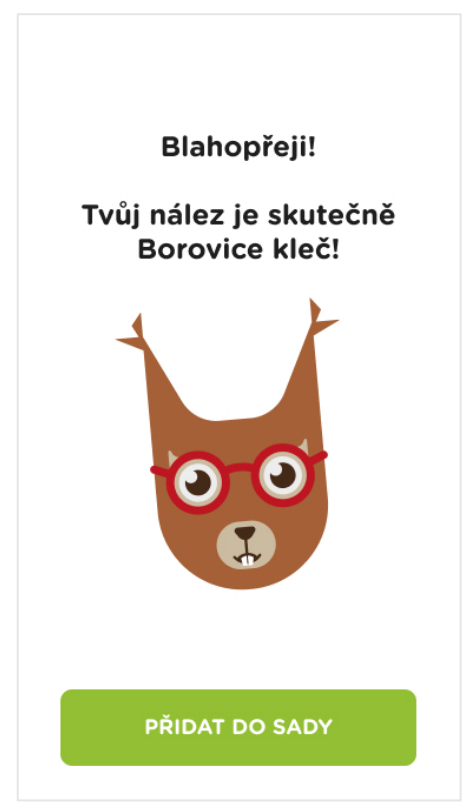

Obrázek 5-23 Identifikace – Úspěšná

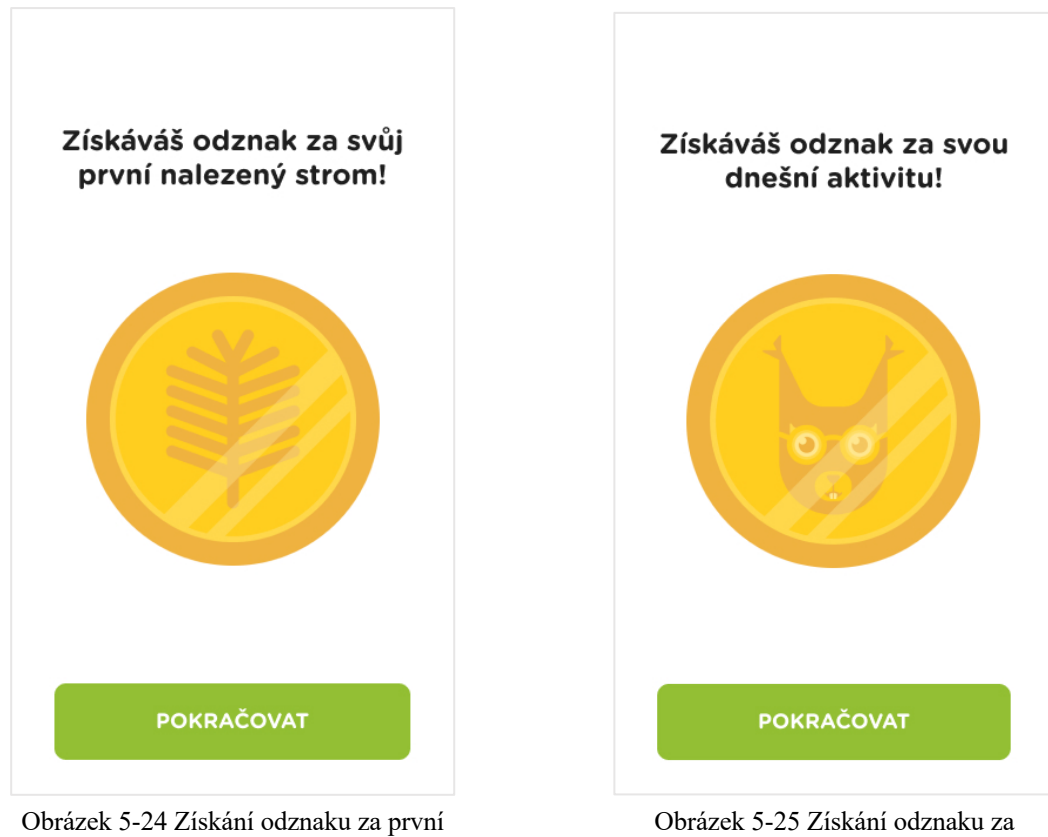

nalezený strom

vysokou aktivitu

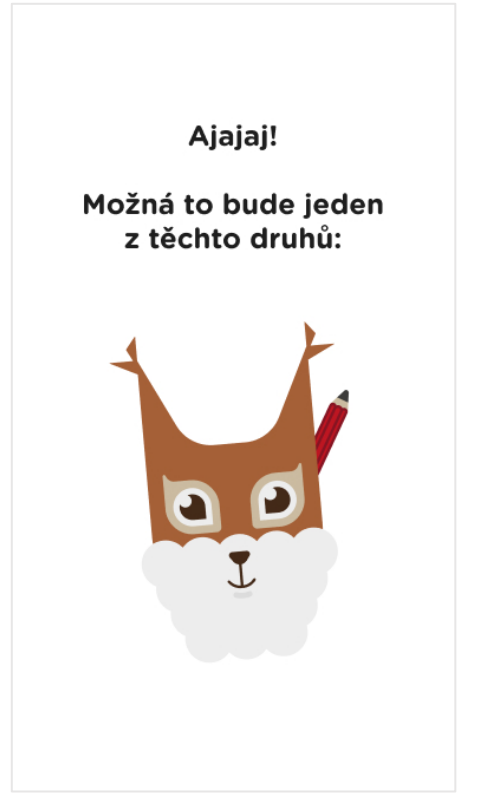

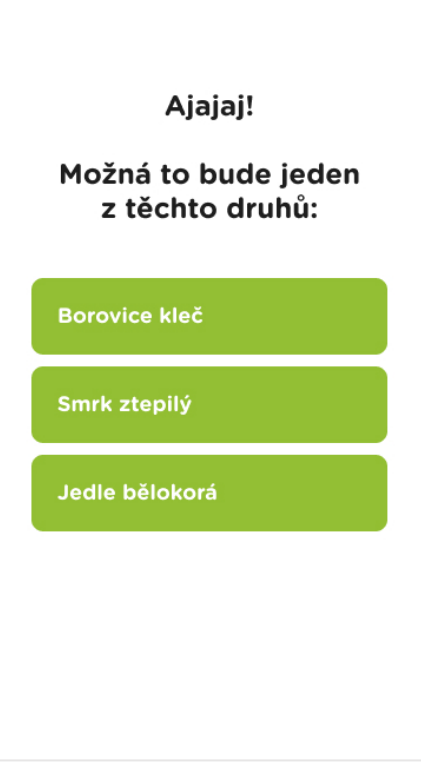

Obrázek 5-38 Identifikace – Nesprávná Obrázek 5-39 Identifikace – Nesprávná – Nápověda

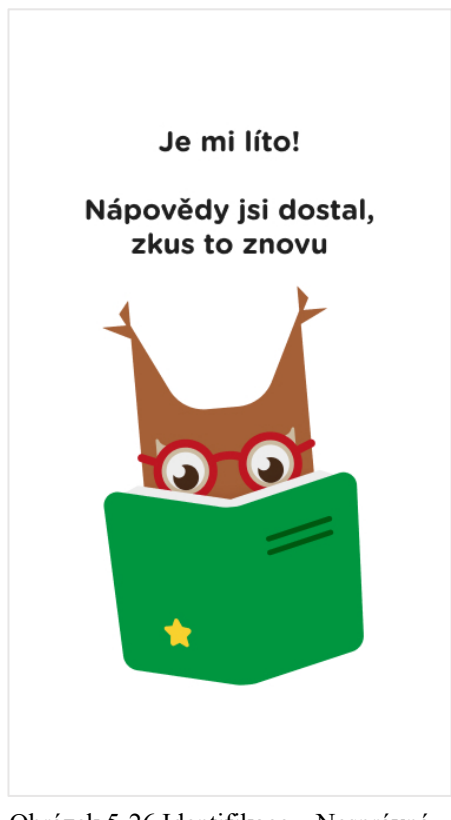

Obrázek 5-26 Identifikace – Nesprávná – Exit

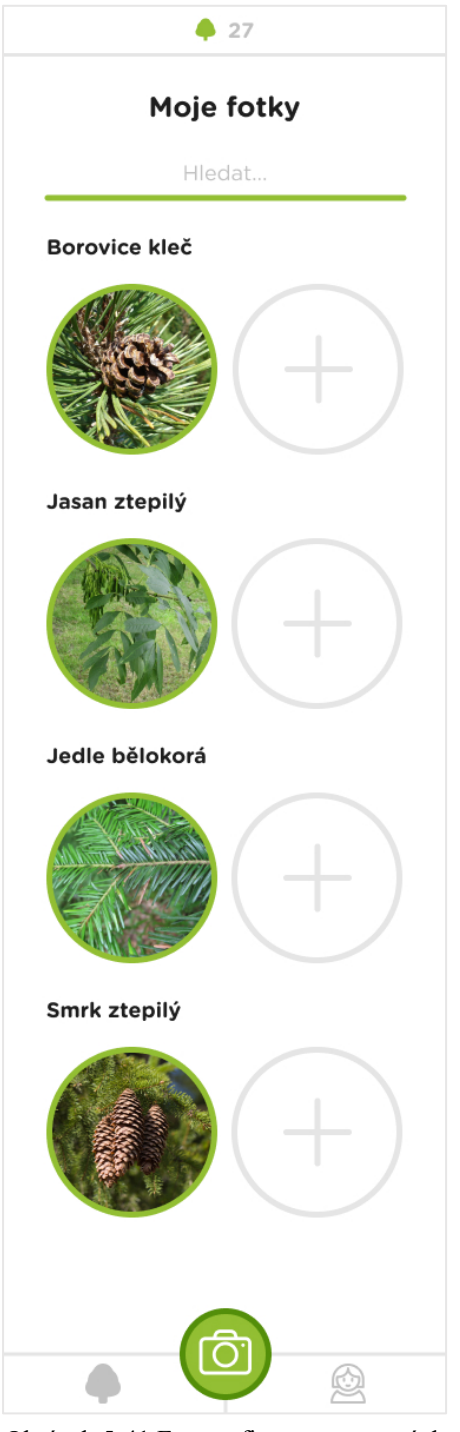

Obrázek 5-41 Fotografie zaznamenaných stromů

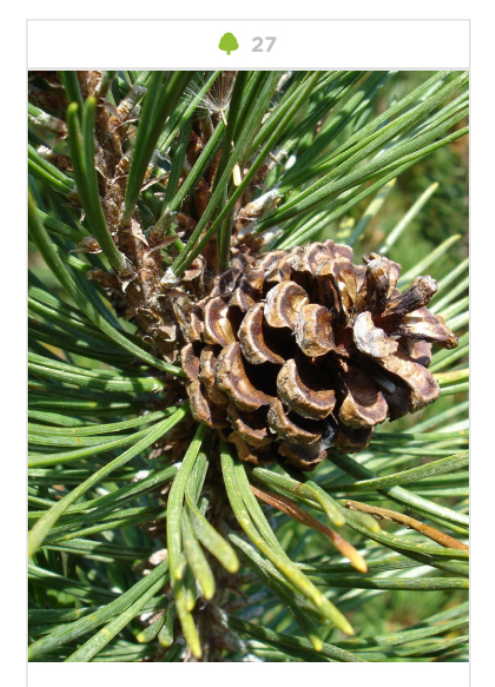

Borovice kleč

25. července, 2021

Obrázek 5-42 Fotografie a její údaje

## **5.3. Identifikační algoritmus**

Studuji a praktikuji grafický a mediální design, jehož součástí je i odvětví digitálního designu. Byť se o programování zajímám také (v současné době začínám tvořit webové stránky s pomocí nástroje Wordpress<sup>55</sup>), plnohodnotnou aplikaci zatím naprogramovat neumím. K tomu, aby má aplikace fungovala správně, potřebuje vyvinutý identifikační algoritmus. Takový algoritmus od roku 2014 vyvíjí iniciativa PlantNet, která se zaměřuje na identifikaci rostlin. Zároveň iniciativa funguje s otevřeným zdrojovým kódem, což znamená, že kdokoli může využít jejich algoritmus do své vlastní aplikace. Z tohoto důvodu je zbytečné, abych vytvářel svůj vlastní algoritmus na poznávání stromů – ten jejich má největší šanci na přesnost.

# **5.4. Budoucí plány**

### **5.4.1.Backlog**

Backlog můžeme chápat jako zaznamenávání dalších nápadů na funkce, které by mohly obsahovat budoucí verze aplikace.

V budoucnosti zvažuji přidat žebříček skóre, takzvaný Leaderboard, kde by děti pozorovaly pokrok svůj i ostatních hráčů. Tento dodatek by přidal na motivaci aktivního vyplňování sad a potažmo zdokonalování přírodopisných znalostí dětí.

Další dodatek, který jsem již nastínil v podkapitole "Prezentace Kabinetu Přírodovědného vzdělávání Středočeského kraje", je krátký opakovací kvíz, který by hráč musel zvládnout po každém vyplnění sady. Tento kvíz by sloužil jako kontrolní milník pro hráče a eventuálně pro učitele, aby se dozvěděli úroveň znalostí dětí.

Notifikace o vhodném focení exemplářů je další úvahou o rozšíření funkcí. V pokročilejších sadách bude muset hráč fotit například jen květy stromů. O vhodné době na focení květů určitého druhu stromu by aplikace informovala pomocí notifikací, které by se daly aktivovat.

### **5.4.2.Uživatelské testování**

V mobilních aplikacích je veliká konkurence, a proto aby jedna aplikace uspěla, musí být mimořádně dobře provedena. Především musí být srozumitelná, aby se ji uživatel v co

<sup>55</sup> Wordpress je software s otevřeným zdrojovým kódem, který můžete použít k vytvoření webu, blogu, či aplikace. Tento nástroj je zcela zdarma.

nejkratší době, nejlépe hned po prvním používání, snadno naučil ovládat. Proto je třeba neustále testovat použitelnost s různými uživateli. 56

### **5.4.3.Monetizace**

Monetizace představuje způsob financování digitálního produktu. Existují různé druhy monetizačních modelů, které následně rozepíšu a navrhnu nejlepší variantu k mému projektu.

První variantou je nastavení jednorázové částky, kterou uživatel zaplatí a poté má k dispozici všechny funkce dané aplikace. Aplikace jsou k dispozici ke stažení či zakoupení na App Storu či Google Play. Druhou variantou monetizace jsou nákupy v aplikaci – v takovém případě je aplikace nabízena zdarma ke stažení a uživatel si v rámci aplikace může dokupovat nejrůznější produkty, od virtuálního zboží po doplňkový obsah.57

Třetí variantou je reklama, jež má taktéž několik forem. První formou je bannerová reklama, která je asi tou nejběžnější. Reklama se zde zobrazuje v horní nebo dolní liště aplikace. Druhou formou je tzv. vsunutá reklama; ta se v takovém případě zobrazí při zapnutí aplikace či dokončení úrovně ve hře. Naštěstí zde existuje možnost ztišení zvuku. Třetí formou je odměňovací reklama. V této formě vyhrávají obě strany; odměna je spuštěna v momentě, kdy uživatel dosáhne určitého milníku, jako získání odznaku. V tu chvíli je uživateli nabídnuta sleva, kupon či dárkový poukaz. Majitel aplikace je taktéž kompenzován. Čtvrtou formou jsou tzv. nabídkové stěny. Jsou využívány ve hrách a nabízejí zakoupení virtuálního zboží za skutečné peníze. Další formou jsou notifikační reklamy – ty vysílají reklamní notifikace i během vypnuté aplikace – tato forma není příliš oblíbená mezi uživateli. Poslední formou je tzv. nativní reklama, která se hodí do aplikací zaměřených na obsah. Spočívá v zakomponování reklamy do sekce News Feed (např. Facebook), či do výběru konverzací (např. Facebook Messenger).58

Čtvrtá varianta zahrnuje licencování produktu – to je vhodné pro aplikace, které řeší nějaký problém a lidé je využívají jako nástroj ke své práci. Licencování tvoří pravidelný příjem. Další variantou je zprostředkování služby – typickým příkladem je společnost Uber, která dokáže propojit zdroj s poptávkou, vyřídit transakci a následně si strhne určité procento z platby. Posledním monetizačním modelem je získávání uživatelů a potažmo jejich

<sup>56</sup> Krug, 2014, str. 240

<sup>&</sup>lt;sup>57</sup> Foreman, 2021, online.

<sup>58</sup> Foreman, 2021, online.

hodnotných dat. Po získání dostatečného množství uživatelů pak společnost nabyde na hodnotě a čeká na vhodného kupce.<sup>59</sup>

Cílová skupina mého produktu zahrnuje děti ve věku 8-12 let, tedy žáky prvního stupně základní školy. Získávání finančních prostředků přímo od dětí samotných by pochopitelně nebylo férové. Nabízí se zde řešení, které obsahuje dvě formy monetizace. Pro děti, jež budou chtít aplikaci využívat pro své účely bych implementoval vsunovací či odměnovou reklamu. Vsunovací reklama není příliš obtěžující a je možnost ji ztišit. Vyskakuje na nás až poté, co dokončíme určitou akci, tím pádem nás neruší při důležité aktivitě. V rámci odměnové reklamy mi přijde užitečné propojovat žáky s dalšími vzdělávacími institucemi; např. poukazem na vstupenku do botanické zahrady. V takovém případě botanická zahrada získá dalšího zákazníka, autor aplikace dostane určité procento za reklamu a žák má možnost se dále vzdělávat. Na druhé straně je zde možnost, aby za licenci platily instituce, které by o aplikaci měli zájem. V takovém případě by instituce hradily částku za své žáky stejně, jako ji hradí za učební materiál.

### **5.4.4.Promo video**

Jako součást marketingové propagace jsem vytvořil krátké úvodní video pro veřejnost. To má za cíl představit funkci aplikace a pro koho je určena. Jako hlavní aktérku jsem požádal svou sestřenici, která je ve věku mé cílové skupiny. Pro inspiraci jsem navštívil webovou stránku Kickstarter<sup>60</sup>, kde jsem analyzoval několik propagačních videí. Poté jsem nakreslil storyboard s popisky. Video bylo natáčeno na iPhone 12 a hlavní aktérka používala aplikaci na iPadu. Post produkci jsem dělal v softwaru After Effects od společnosti Adobe.

Titulky ve videu jsou prozatím napsány v českém jazyce pro českou cílovou skupinu. V budoucnu bych ovšem chtěl rozšířit nápad i do zahraničí, tudíž před nahráním videa na Kickstarter upravím jazyk ještě do angličtiny.

<sup>59</sup> Foreman, 2021, online.

<sup>60</sup> Kickstarter je platforma, kam může kdokoliv nahrát svůj nápad nebo produkt ve formě videa, obrázku, nebo jen popisku. Účelem je vybrat peníze od mecenášů na vývoj nápadu.

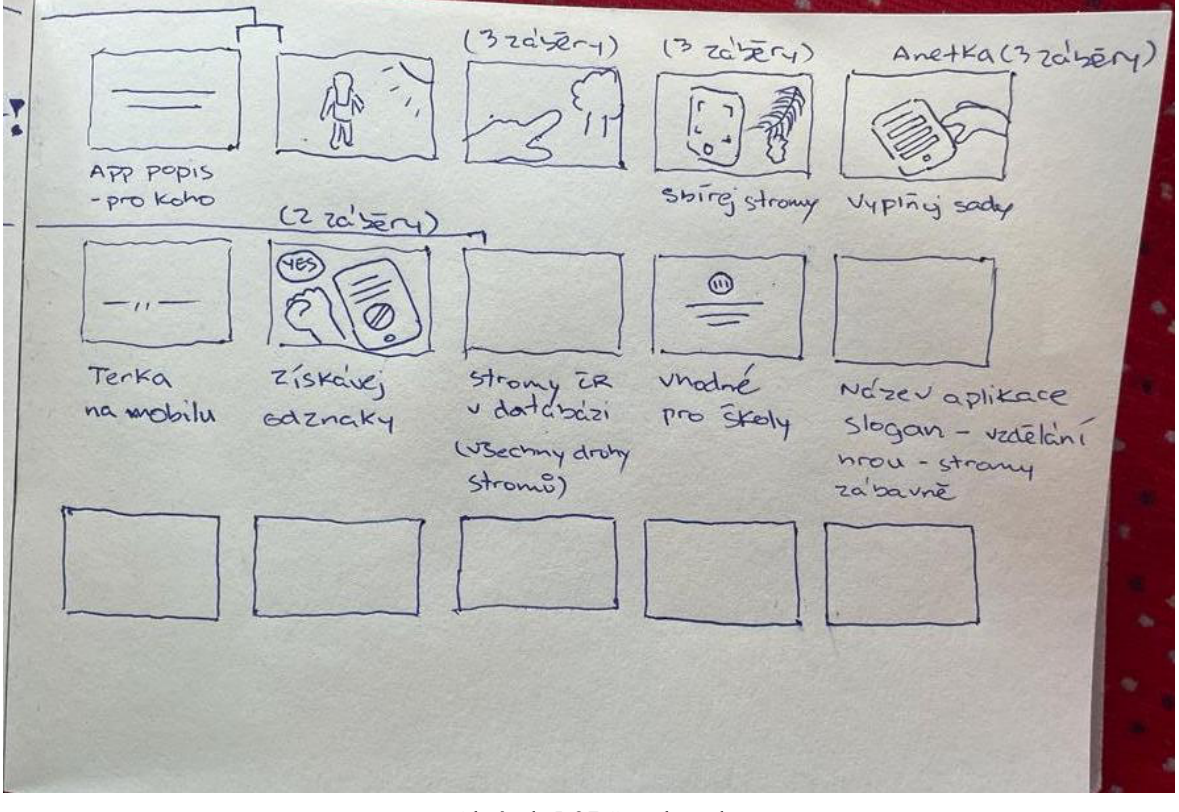

Obrázek 5-27 Storyboard

 $\leftarrow$ 1. slide Profil strony, Vzdělávací a plikace o stronech popis atd. znini+! Etení popisu 2 ukazování profilu, doma, i venku Anetka  $2fotak$ 2 odznaky Slogan projizatní sad jestě Nauka o stronech hrow Hrauka o stromech I nauka je hrou/zábana Stromonry/a - Název? strony je zabavné Zábara se stromy. Pozrávej, vyhrávej.

Obrázek 5-28 Storyboard

### **5.4.5.Online**

Pro efektivní propagaci produktu je třeba vytvořit profily na několika sociálních platformách.

Pro pravidelnou a zábavnou vizuální komunikaci směrem ke svému publiku je adekvátní platforma Instagram, kterou používá hlavně mladší generace. Platforma Facebook je hned druhá v pořadí, cílená primárně na starší generaci, která obsahuje učitele. Na Facebooku se dají tvořit události a skupiny, a tak se zde nabízí dobrá příležitost zvát účastníky na workshopy nebo diskuze.

Taktéž se zdá adekvátní Twitter, který se specializuje na rychlé vyjádření a šíření názorů a postojů na dění ve světě. Twitter je spíše orientovaný na psanou komunikaci s veřejností. Tato sociální síť by se dala využít ke komunikaci se státní správou. Skrze ni by se dal rozšířit záměr aplikace a potenciálně získat finanční podporu od státu. Eventuálně by mohly samotné vzdělávací instituce dostávat finanční prostředky na zakoupení aplikace pro své studenty.

# **6. Název aplikace**

Název aplikace jsem vymýšlel jako poslední v řadě úkolů. Začal jsem nejvíce improvizovat při tvorbě promo videa, kde jsem již název musel uvést. Z několika různých nápadů jsem nakonec vybral "Stromohra", protože je to krátké a jednoduché spojení slov, které nejvíce vystihuje můj produkt. Ve chvíli, kdy aplikace bude expandovat do zahraničí, může dostat anglický ekvivalent názvu, Tree Game, který žádná organizace prozatím nepoužívá.
### **Závěr**

Jak bylo řečeno v úvodu, cílem této práce bylo navržení konceptu vzdělávací aplikace o stromech, která je určena dětem, a tím nabídnout další formu interaktivní výuky pro děti na základních školách. Postupoval jsem podle rad v publikacích a pokynů vedoucího diplomové práce. Aplikaci jsme tedy nevytvářeli jen v okruhu designérů, ale zapojili jsme skupinu lidí, kterých se aplikace týká, tedy děti a potažmo učitele. Vytvořil jsem koncept fungování aplikace, její celkovou vizuální podobu i s avatarem, propagační video a prototyp celého produktu. Podle průběžné zpětné vazby, kterou dostávám, je zjevné, že učitelé by aplikaci s dětmi rádi vyzkoušeli v plné funkčnosti.

Pro spuštění aplikace je potřeba vývojář softwaru, a tím se také navyšují potřebné náklady. Je nutné zajistit dostatečné financování na vývoj základní verze aplikace. Jelikož je aplikace určena dětem a jejich vědomostnímu rozvoji, nabízí se zde možnost finančního příspěvku ze strany Ministerstva školství, mládeže a tělovýchovy či Ministerstva životního prostředí. Pokud by se tento požadavek nenaplnil, je možné jít cestou crowdfundingu neboli hromadného financování. S tímto ohledem by bylo vhodné v kampani promlouvat např. k rodičům, kteří by financováním aplikace přispěli ke vzdělání svých dětí.

Aplikace, které dokážou identifikovat druhy rostlin a stromů, již existují. Některé dokonce, stejně jako má aplikace, nabízí uživateli, aby se účastnil různých výzev focení a získával odznaky. Jedna taková je např. Seek od organizace iNaturalist. Tato a další podobné aplikace jsou vytvořeny dobrým způsobem pro svou starší cílovou skupinu, nicméně působí velmi formálně, akademicky a není pro děti přitažlivá. Z tohoto důvodu jsem se rozhodl využít již existující, dostatečně vyvinutý a volně dostupný algoritmus od organizace PlantNet, který jsem implementoval do nového scénáře uzpůsobeného na míru dětem.

Konečnou ambicí tohoto projektu je situace, kdy děti sami od sebe používají aplikaci i mimo školu, baví se o svých znalostech, radí si a porovnávají své výkony mezi sebou. Podobně jako u aplikace Duolingo věřím, že tohoto stavu lze dosáhnout. Ve Spojených státech se vyskytuje více druhů stromů. Z tohoto důvodu by v budoucnosti bylo vhodné rozšířit aplikaci i mimo tuzemsko, kde máme oproti Americe malý výběr stromů. Je však důležité prvotní verzi zaměřit na úzkou cílovou skupinu a demograficky tolik nerozšiřovat působnost.

Jsem velmi vděčný za podporu všech učitelů a čas, který věnovali zpětné vazbě k mému projektu. Bez nich by aplikace měla jen malou šanci na úspěch. Během práce na tomto produktu jsem si vyzkoušel proces navrhování aplikace se správným postupem.

### **Terminologický slovník**

Padding – Padding odkazuje na mezeru mezi elementy v uživatelském rozhraní.<sup>61</sup>

Konverze – "Konverzní poměr je procento uživatelů, kteří provedou požadovanou akci. Typickým příkladem konverzního poměru je procento návštěvníků webu, kteří si na webu něco koupí."62

Uživatelské rozhraní – "Uživatelské rozhraní (UI) je bodem interakce člověk-počítač a komunikace v zařízení. To může zahrnovat obrazovky, klávesnice, myš a vzhled plochy. Je to také způsob, jakým uživatel komunikuje s aplikací nebo webem."63

**Uživatelská zkušenost** – "UX zahrnuje celý proces konceptualizace, vývoje a poskytování. Kromě toho lze na UX odkazovat ve vztahu k téměř libovolnému produktu, zatímco uživatelské rozhraní se může týkat pouze digitálních produktů."64

**Myšlenková mapa** – "Myšlenkové mapy pomáhají organizovat sbírku informací spojených s jedním tématem a strukturovat je systematickým a smysluplným způsobem."<sup>65</sup>

Wireframe – "Wireframe je rozložení produktu, které ukazuje, jaké prvky rozhraní budou existovat na klíčových stránkách."66

**Monetizace** – "Monetizace aplikací je prostředek, kterým vývojáři aplikací a vydavatelé generují udržitelné příjmy prostřednictvím uživatelské základny aplikace. Jednoduše řečeno, aplikace vydělává peníze."67

<sup>61</sup> Zorraquino, 2022, online.

<sup>62</sup> Nielsen, 2013, online.

<sup>63</sup> Churchville, 2021, online.

<sup>&</sup>lt;sup>64</sup> Indeed Editorial Team, 2021, online.

<sup>65</sup> Pandey, 2019, online.

<sup>66</sup> Designerrs Academy, 2020, online.

<sup>67</sup> Adjust, 2020, online.

## **Seznam zdrojů**

#### **Literatura**

COULDWELL, Andrew. *Laying the Foundations: A book about design systems* [online]. Los Angeles, Kalifornie: Owl Studios, 2019 [cit. 2022-03-31]. ISBN 979-8633126808. Dostupné z: https://designsystemfoundations.com/

ČEJKA, Gustáv. *Radíme zahrádkářům*. Bratislava, Ostrava: Príroda Bratislava, Profil Ostrava, 1985. 613 s. 64-163-85. Kapitola Hrušeň a její nároky, s. 178–180.

KREMER, Bruno P. *Stromy: v Evropě zdomácnělé a zavedené druhy*. V Praze: Ikar, 2003. Průvodce přírodou (Ikar). ISBN 80-242-1003-7.

KRUG, Steve. *Don't Make Me Think, Revisited: A Common Sense Approach to Web Usability* [online]. 3. vydání. Spojené státy americké: Pearson Education, 2014 [cit. 2022- 03-31]. ISBN 978-0-321-96551-6. Dostupné z: https://www.peachpit.com/store/dont-makeme-think-revisited-a-common-sense-approach-9780321965516

NORMAN, Don. *The Design of Everyday Things* [online]. 2. vydání. New York, New York: Basic Books, 2002 [cit. 2022-03-31]. ISBN 9780465050659. Dostupné z: https://docs.google.com/viewer?a=v&pid=sites&srcid=ZGVmYXVsdGRvbWFpbnxkZHN 1bmxhbXxneDplZGRkMGFiODdhNmJiY2I

HEJNÝ, Slavomil, Bohumil SLAVÍK. *Květena České republiky 1*. 2. vyd. Praha: Academia, 1997. ISBN 80-200-0643-5.

#### **Internetové zdroje**

CHURCHVILLE, Fred. User interface (UI): What is a user interface (UI) ?. *Tech Target* [online]. Spojené státy americké: Tech Target, 2021 [cit. 2022-03-31]. Dostupné z: https://www.techtarget.com/searchapparchitecture/definition/user-interface-UI

CLEMENT, J. Percentage of mobile device website traffic worldwide from 1st quarter 2015 to 4th quarter 2021. *Statista* [online]. Statista, 2022, 18. února, 2022 [cit. 2022-04-08]. Dostupné z: https://www.statista.com/statistics/277125/share-of-website-traffic-comingfrom-mobile-

devices/#:~:text=Mobile%20accounts%20for%20approximately%20half,consistently%20s urpassing%20it%20in%202020.

DESIGNERRS ACADEMY. Wireframing in UI/UX Design: What, Why, and How about using Wireframes. *Detaux* [online]. Spojené státy americké: Medium, 2020, 30. září 2020 [cit. 2022-03-31]. Dostupné z: https://medium.com/detaux/what-is-ui-ux-wireframedesignerrs-46dac9c8a153

DEXTER, Sean. Figma continues to skyrocket — 63% reported it was their primary UI tool: A look at the shifting design tools landscape according to UX Tools surveys. *UX Collective* [online]. Medium, 2021, 6. prosince, 2021 [cit. 2022-04-11]. Dostupné z: https://uxdesign.cc/figma-continues-to-skyrocket-63-reported-it-was-their-primary-uidesign-tool-in-2021-bb9390a8b96b

FOREMAN, Rich. 7 App Monetization Models to Build a Successful Business. *Startupgrind* [online]. Startupgrind, 2021 [cit. 2022-04-11]. Dostupné z: https://www.startupgrind.com/blog/7-app-monetization-models-to-build-a-successfulbusiness/

FOREMAN, Rich. The Top 6 Mobile Ad Monetization Models. *Startupgrind* [online]. Startupgrind, 2021 [cit. 2022-04-11]. Dostupné z: https://www.startupgrind.com/blog/thetop-6-mobile-ad-monetization-models/

GARCIN, Camille, Alexis JOLY, Pierre BONNET, Maximilien SERVAJEAN a Joseph SALMON. Pl@ntNet-300K image dataset. *Zenodo* [online]. 2021, 29. dubna, 2021 [cit. 2022-04-08]. Dostupné z: https://zenodo.org/record/4726653#.YlBSENNBz0o

IBRAGIMOVA, Eleonora. High-fidelity prototyping: What, When, Why and How?. *Prototypr* [online]. Medium, 2016, 28. prosince, 2016 [cit. 2022-04-12]. Dostupné z: https://blog.prototypr.io/high-fidelity-prototyping-what-when-why-and-how-f5bbde6a7fd4

INDEED EDITORIAL TEAM. What Is a User Interface? (Definition, Types and Examples): What is the difference between user interface and user experience?. *Tech Target* [online]. Spojené státy americké: Tech Target, 2021, 17. září 2021 [cit. 2022-03-31]. Dostupné z: https://www.indeed.com/career-advice/career-development/user-interface

HALAŠ, Jakub. Kam směřujeme. *Muzeum Říčany* [online]. Říčany: Muzeum Říčany, 2020 [cit. 2022-03-31]. Dostupné z: https://muzeumricany.cz/muzeum-ricany/kamsmerujeme/

MAŘÍK, Milan. Které české dřeviny jsou původní?. *Dřevo voní* [online]. Nové Město na Moravě: Dřevo voní, 2020, 12. září, 2020 [cit. 2022-04-12]. Dostupné z: https://drevovoni.cz/ktere-ceske-dreviny-jsou-puvodni/

Muzeum Říčany: Rebranding od srdcea s úsměvem. *Sans & Serif* [online]. Praha: Sans & Serif, 2020 [cit. 2022-03-31]. Dostupné z: https://www.sansserif.cz/projekty/116 muzeum-ricany/

NIELSEN, Jakob. Conversion Rates: Defining Conversion Rates. *Nielsen Norman Group: World Leaders in Research-Based User Experience* [online]. Spojené státy americké: Nielsen Norman Group, 2013, 24. listopadu, 2013 [cit. 2022-03-31]. Dostupné z: https://www.nngroup.com/articles/conversion-rates/

PANDEY, Saurav. Mind Map within the walls of UI/UX: Uses in UX. *Muzli* [online]. Spojené státy americké: Medium, 2019, 3. září 2019 [cit. 2022-03-31]. Dostupné z: https://medium.muz.li/mind-map-within-the-walls-of-ui-ux-cf16e594ca12

PlantNet: PlantNet consortium (hosted by Inria). *European Open Science Cloud* [online]. Inria, 2021 [cit. 2022-04-08]. Dostupné z: https://marketplace.eoscportal.eu/providers/plantnet

*The Adjust Mobile Measurement Glossary: What is mobile app monetization?* [online]. Spojené státy americké: Adjust [cit. 2022-03-31]. Dostupné z: https://www.adjust.com/glossary/app-monetization/

Vědci začnou spolu s lesníky vracet do lesů původní druhy ovocných stromů. *Česká krajina* [online]. Česká krajina, 2020, 10. ledna, 2020 [cit. 2022-04-12]. Dostupné z: https://www.ceska-krajina.cz/2732/vedci-zacnou-spolu-s-lesniky-vracet-do-lesu-puvodnidruhy-ovocnych-

stromu/#:~:text=Krom%C4%9B%20dub%C5%AF%2C%20buk%C5%AF%20%C4%8Di %20jedl%C3%AD,a%20dal%C5%A1%C3%AD%20druhy%20ovocn%C3%BDch%20d% C5%99evin

What is the padding?. *Zorraquino* [online]. [cit. 2022-03-31]. Dostupné z: https://www.zorraquino.com/en/dictionary/ux/what-is-the-padding.html

# **Seznam obrázků**

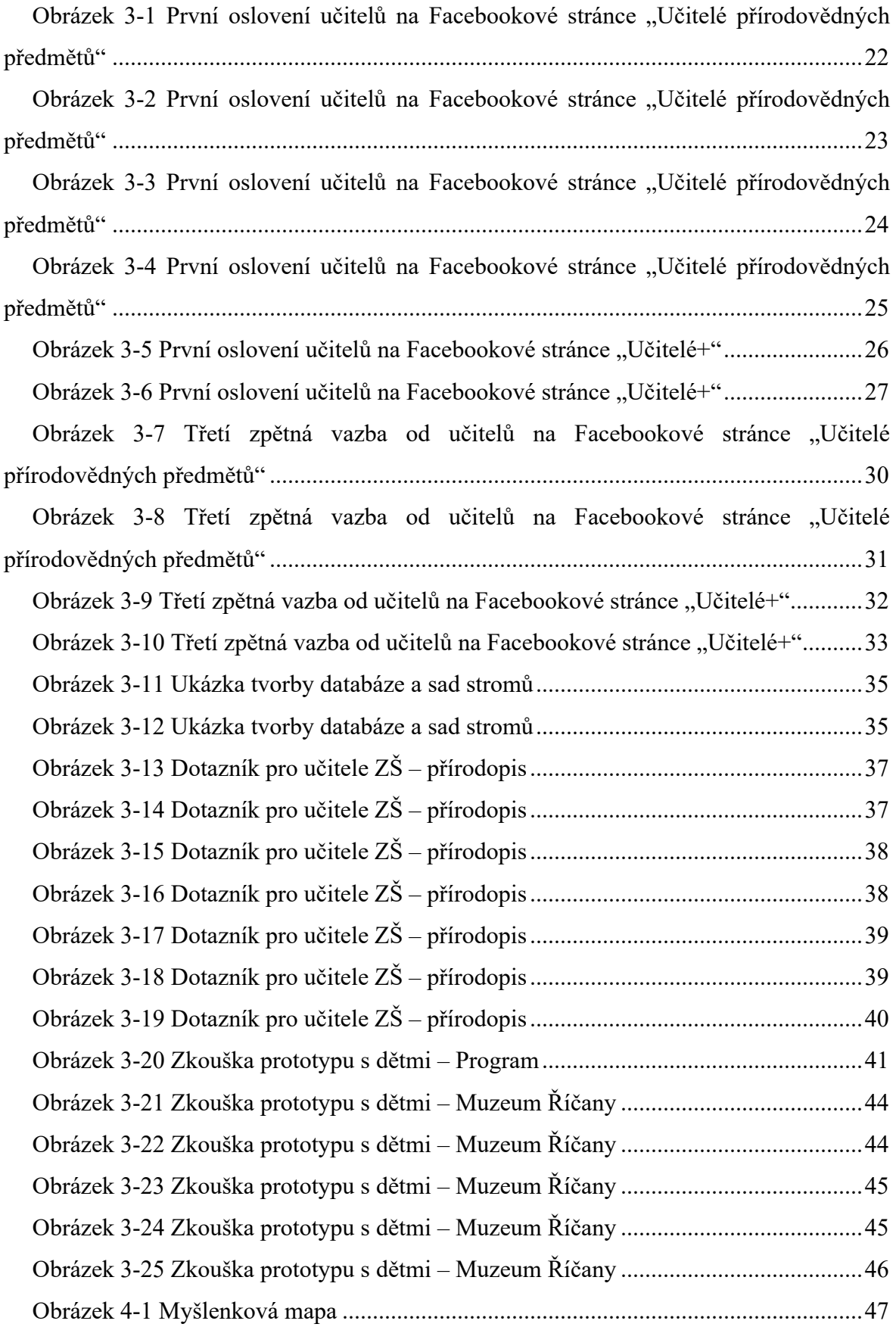

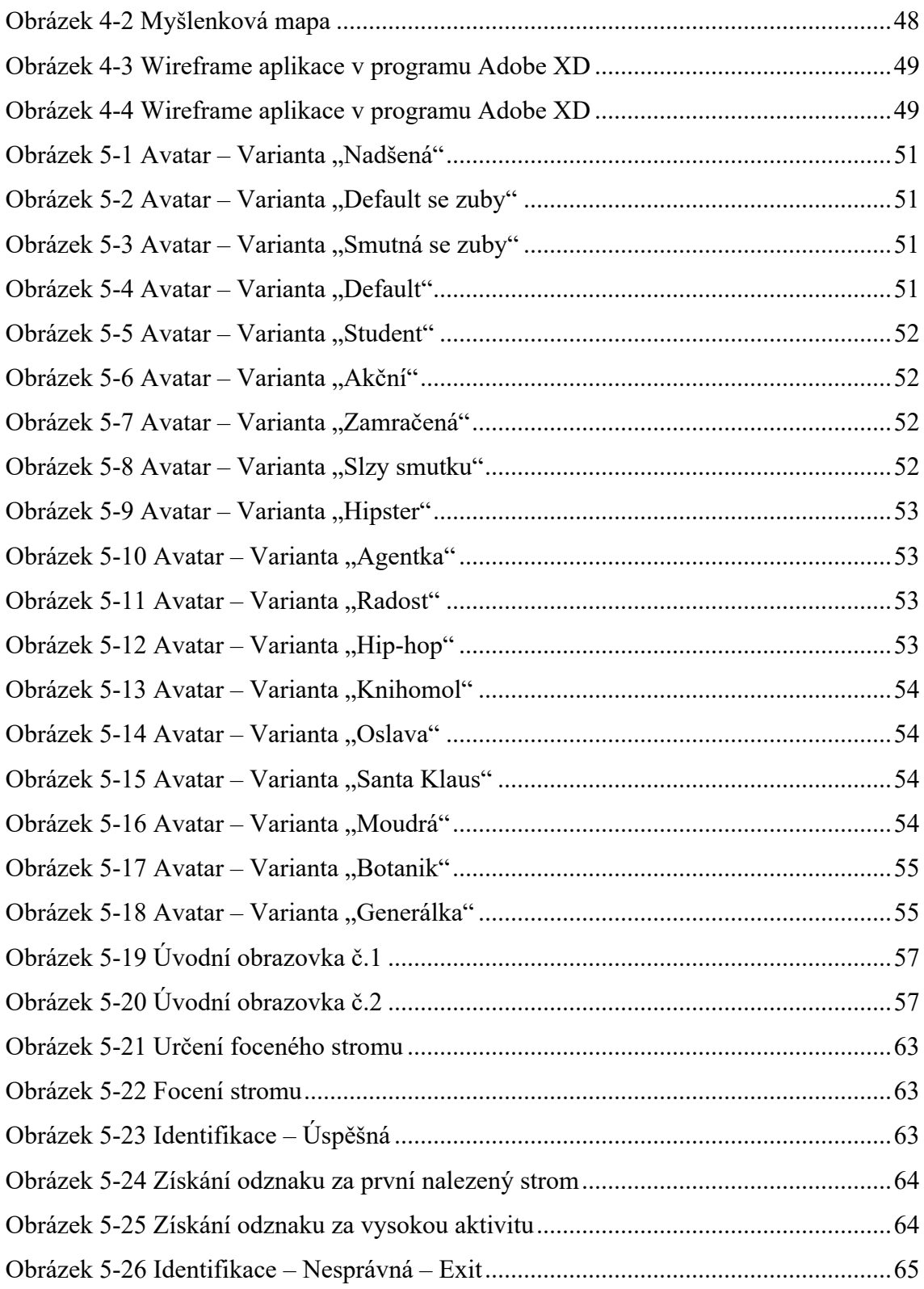

# **Obsah přiloženého USB**

#### **Prototyp aplikace**

• Odkaz na prototyp aplikace Stromohra.pdf

#### **Grafické návrhy uživatelského rozhraní**

- Co fotím.jpg
- Foťák Borovice kleč.jpg
- ID Fail Exit.jpg
- ID Fail Nápověda.jpg
- ID Fail.jpg
- ID Success Odznak 1.jpg
- $\bullet$  ID Success Odznak 2.jpg
- ID Success.jpg
- Info Hrušeň obecná.jpg
- Info Modřín opadavý.jpg
- $\bullet$  Intro 1.jpg
- $\bullet$  Intro 2.jpg
- $\bullet$  Intro 3.jpg
- $\bullet$  Intro 4.jpg
- Moje fotky Borovice.jpg
- Moje fotky.jpg
- Profil.jpg
- Sada Houby.jpg
- Sada Jehličnaté.jpg
- Sada Listnaté.jpg
- Sada Národní.jpg
- Sada Ovocné.jpg
- Sada Vítr.jpg
- Sady Přehled.jpg

#### **Grafické návrhy avatara**

- Avatar-01.jpg
- Avatar-02.jpg
- Avatar-03.jpg
- Avatar-04.jpg
- Avatar-05.jpg
- Avatar-06.jpg
- Avatar-07.jpg
- Avatar-08.jpg
- Avatar-09.jpg
- Avatar-10.jpg
- Avatar-11.jpg
- Avatar-12.jpg
- Avatar-13.jpg
- Avatar-14.jpg
- Avatar-15.jpg
- Avatar-16.jpg
- Avatar-17.jpg
- Avatar-18.jpg

#### **Promo video**

- Promo-video.mp4
- Storyboard-1.jpeg
- Storyboard-2.jpeg

### **Fotodokumentace přírodovědného kroužku**

- Děti-1.jpg
- Děti-2.jpg
- Děti-3.jpg
- Děti-4.jpg
- Děti-5.jpg

### **Dokumentace analýzy a rešerše**

- Dotazník-1.jpg
- Dotazník-2.jpg
- Dotazník-3.png
- Dotazník-4.jpg
- Dotazník-5.jpg
- Dotazník-6-1.png
- Dotazník-6-2.png
- Excel-Sady stromů.png
- Excel-Sady stromů-2.png
- Feedback-Učitelé př. předmětů-1 (1).png
- Feedback-Učitelé př. předmětů-1 (2).png
- Feedback-Učitelé př. předmětů-1 (3).png
- Feedback-Učitelé př. předmětů-1 (4).png
- Feedback-Učitelé př. předmětů-2 (1).png
- Feedback-Učitelé př. předmětů-2 (2).png
- Feedback-Učiteléplus-1 (1).png
- Feedback-Učiteléplus-1 (2).png
- Feedback-Učiteléplus-2 (1).png
- Feedback-Učiteléplus-2 (2).png
- Myšlenková mapa-1.png
- Myšlenková mapa-2.png
- Program pro děti.png
- Wireframe-1.png
- Wireframe-2.png